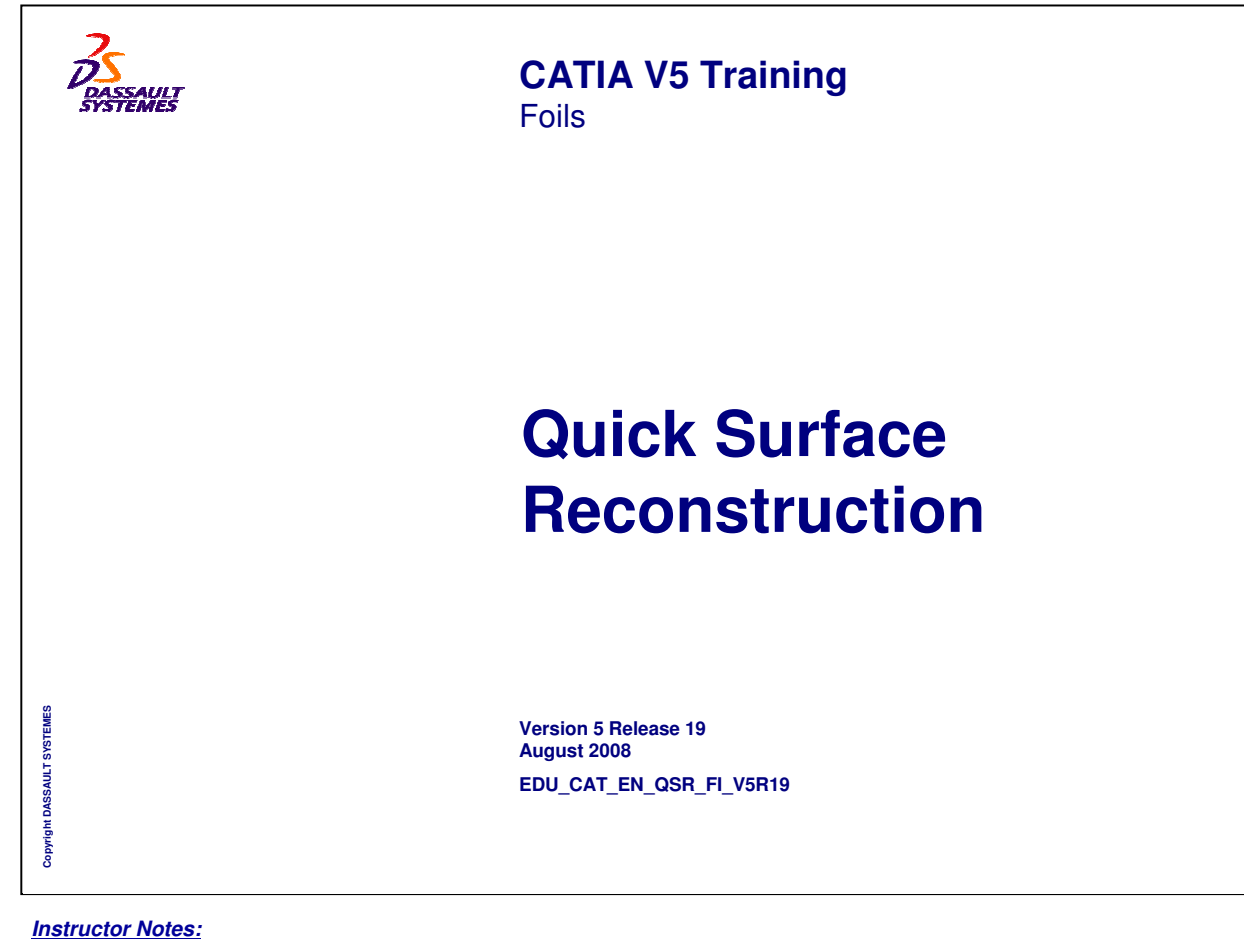

## **About this course**

#### **Objectives of the course**

**Upon Completion of this course you will be able to:**

**-Create Scans from point cloud data**

**-Create curves from scans**

**-Create surfaces from scans**

**-Create model and fillet model**

**-Create Deviation analysis and Annotations**

## **Targeted audience**

**Surface Designers**

### **Prerequisites**

**Students attending this course should have experience in the following domain(s): CATIA V5 fundamentals, Digitized Shape Editor and Surface Design**

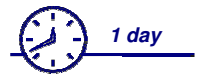

*Instructor Notes:*

**Copyright DASSAULT SYSTEMES**

Copyright DASSAULT SYSTEMES

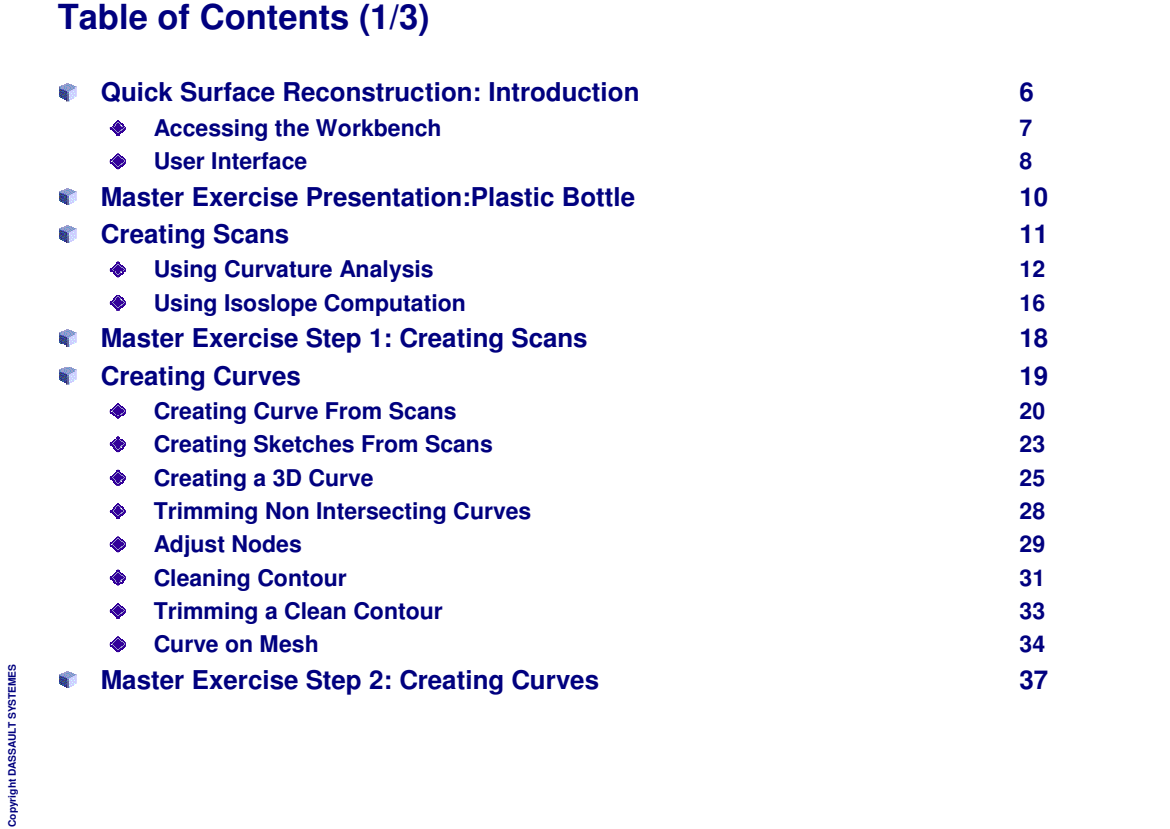

## **Table of Contents (2/3)**

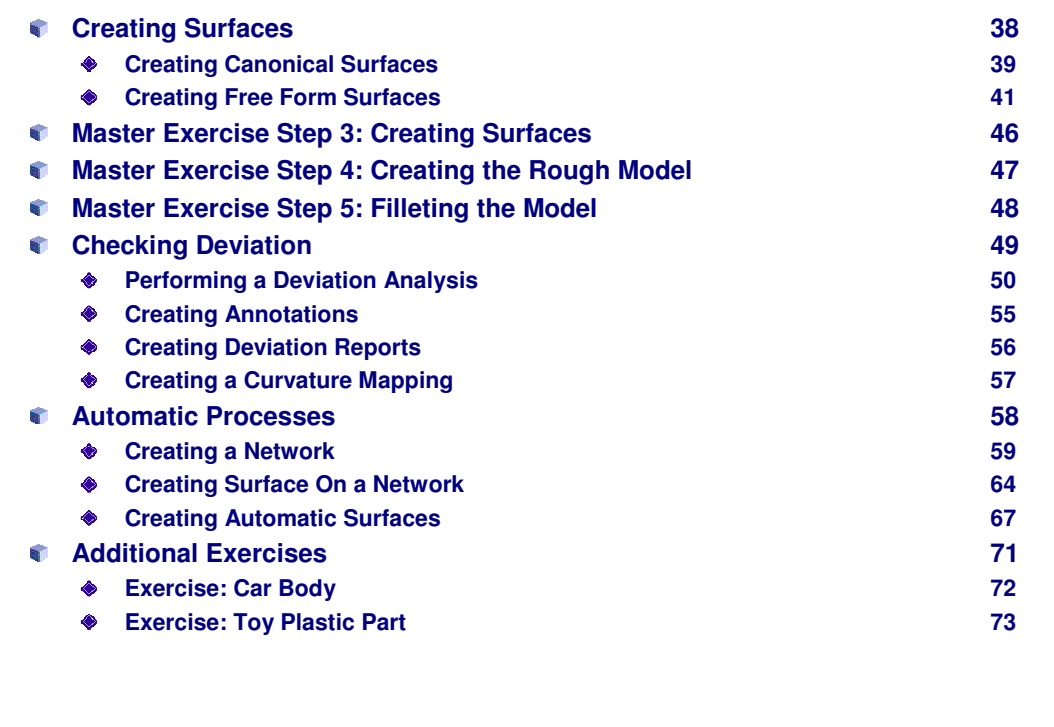

*Instructor Notes:*

**Copyright DASSAULT SYSTEMES**

Copyright DASSAULT SYSTEMES

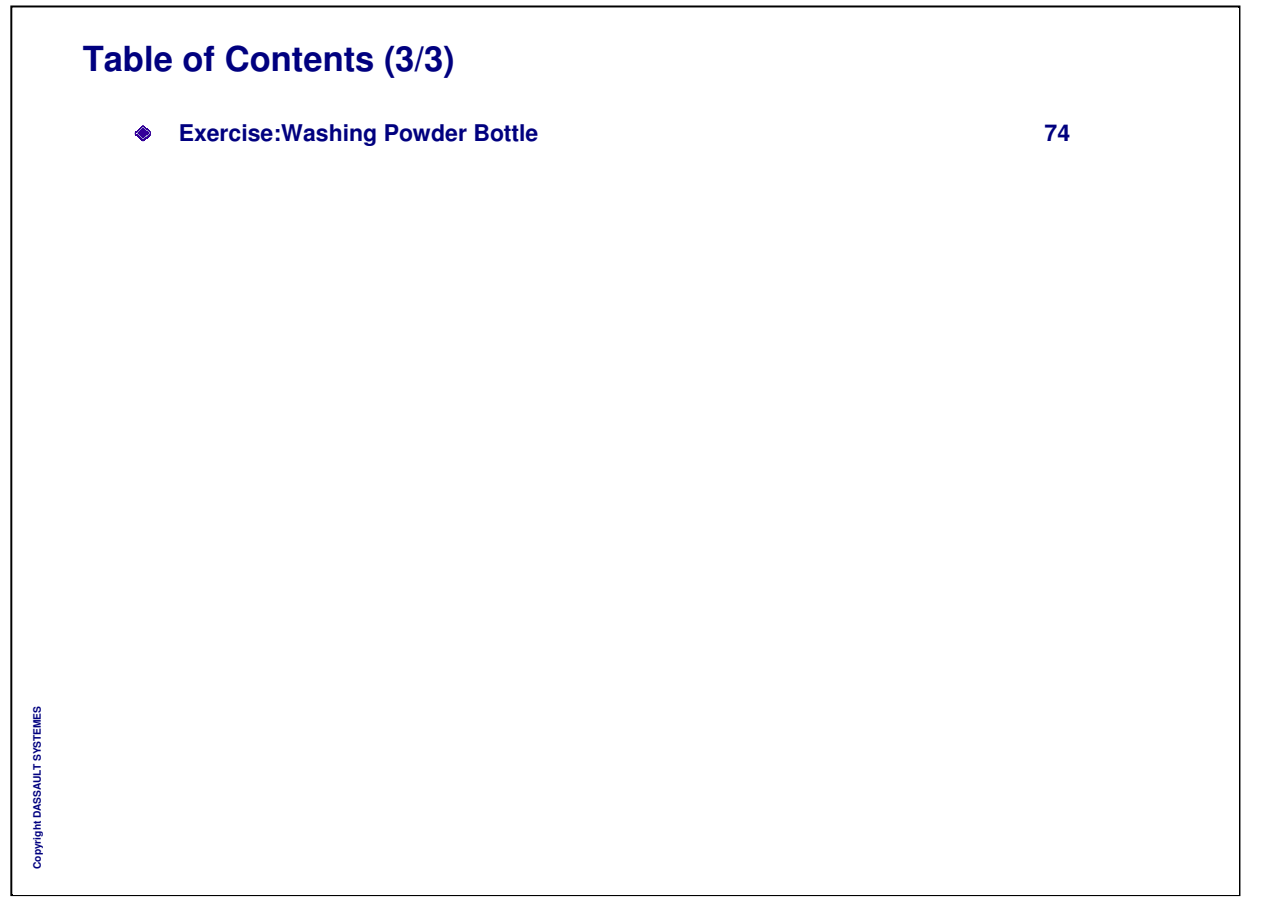

**INSTRUCTOR GUIDE** 

# **Quick Surface Reconstruction: Introduction**

*In this lesson, you will become familiar with the user interface and the general process of Quick Surface Reconstruction.*

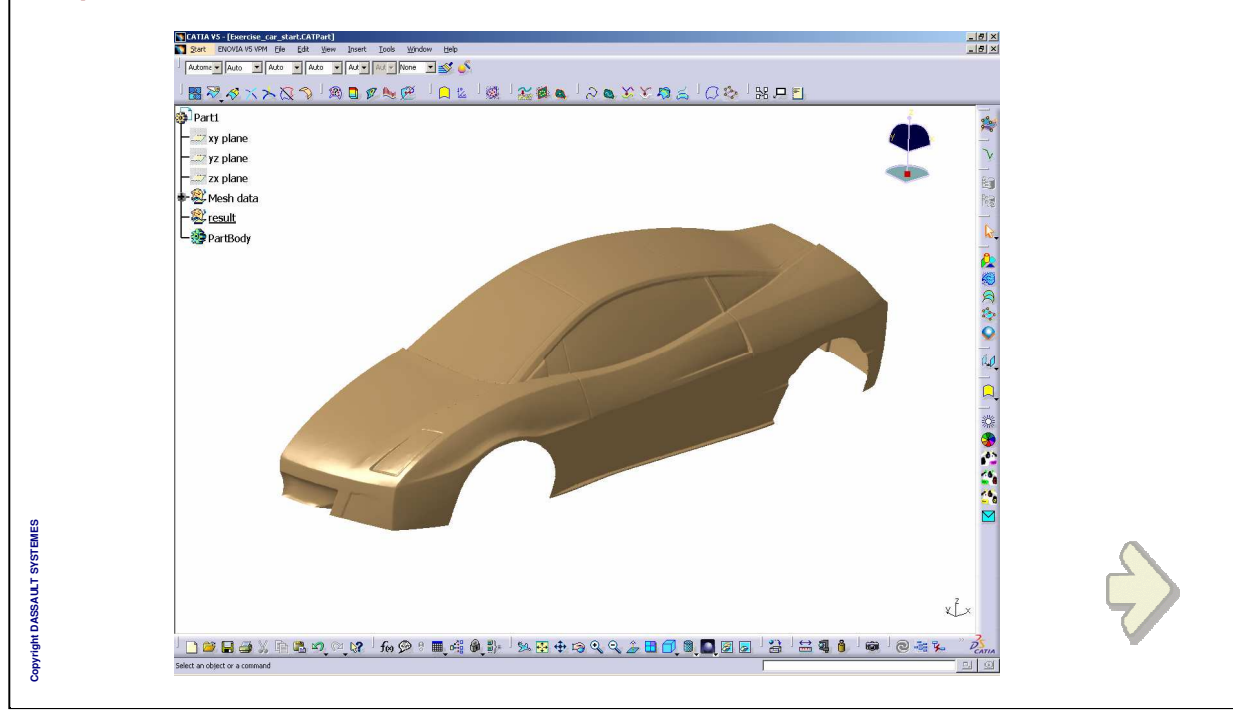

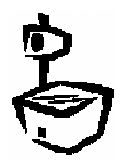

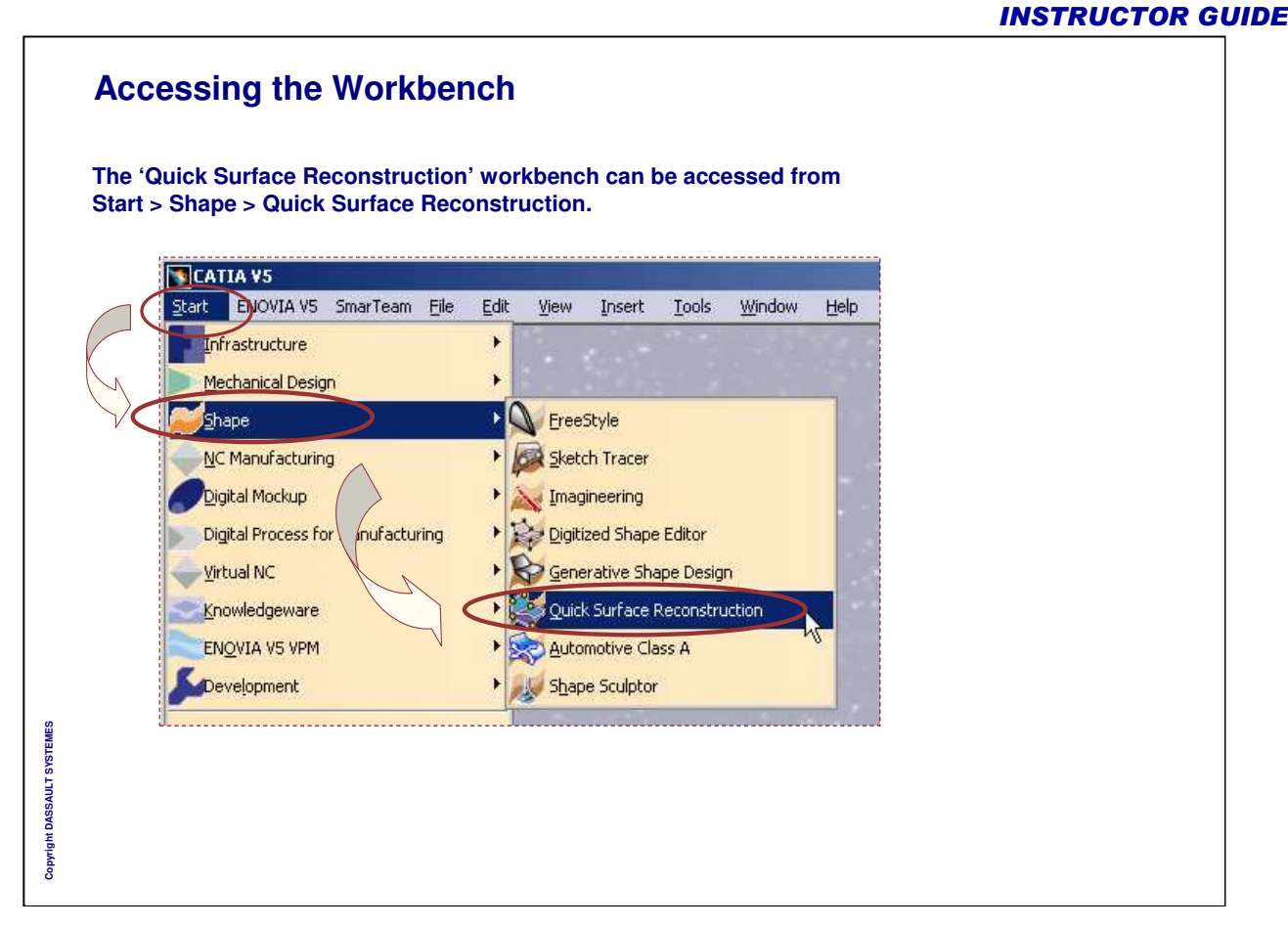

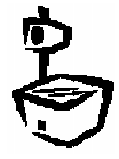

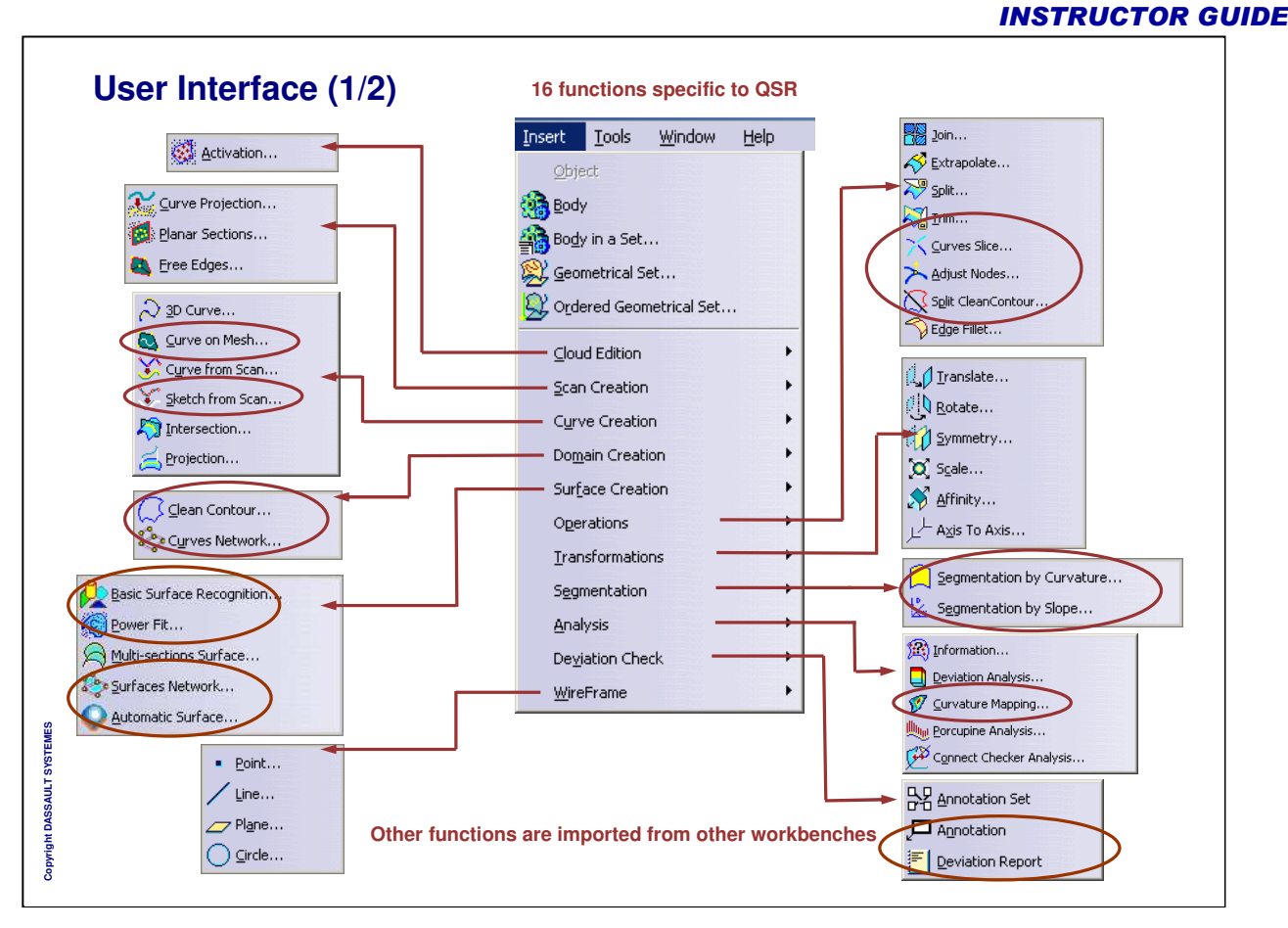

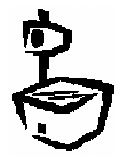

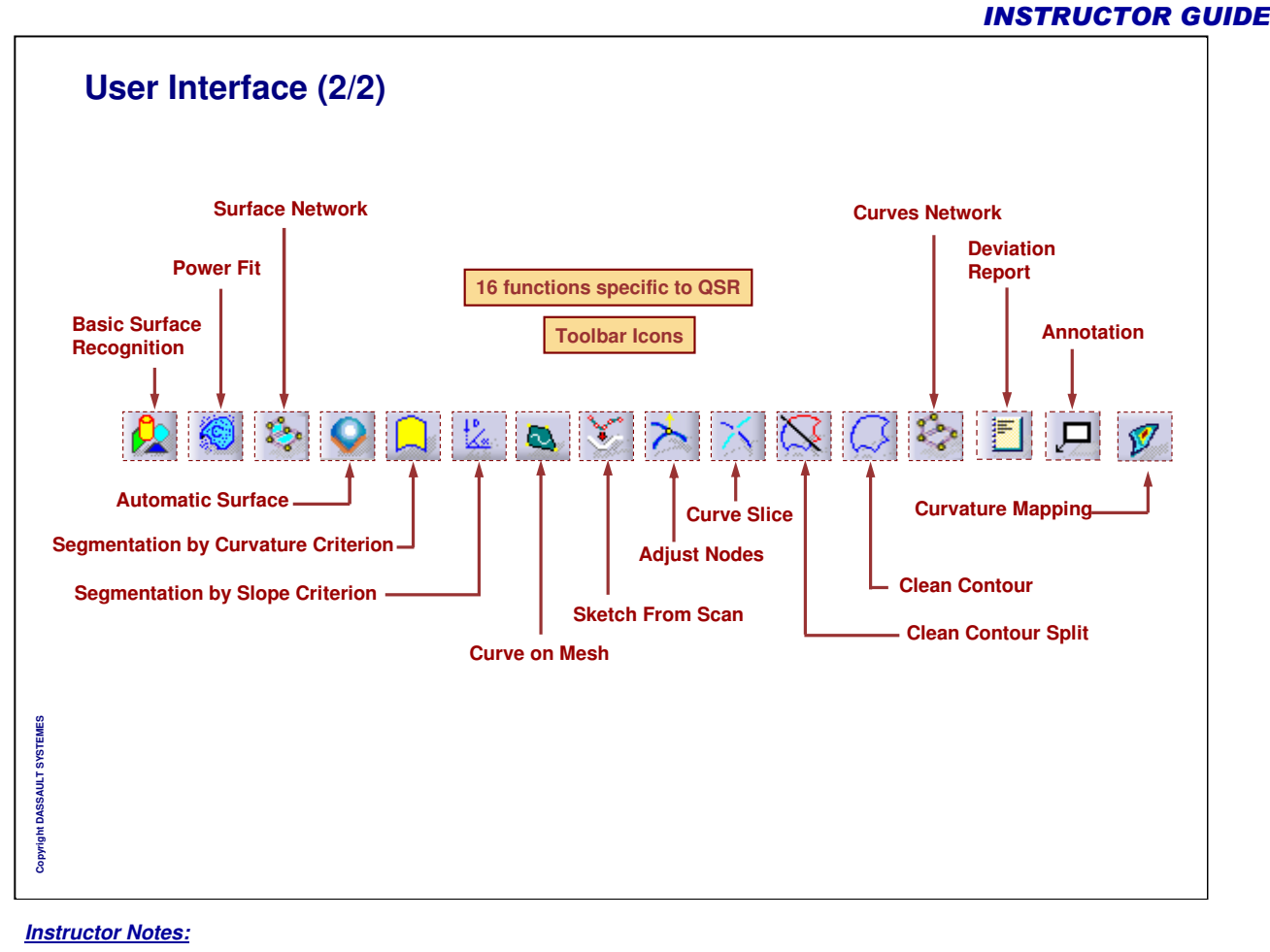

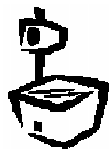

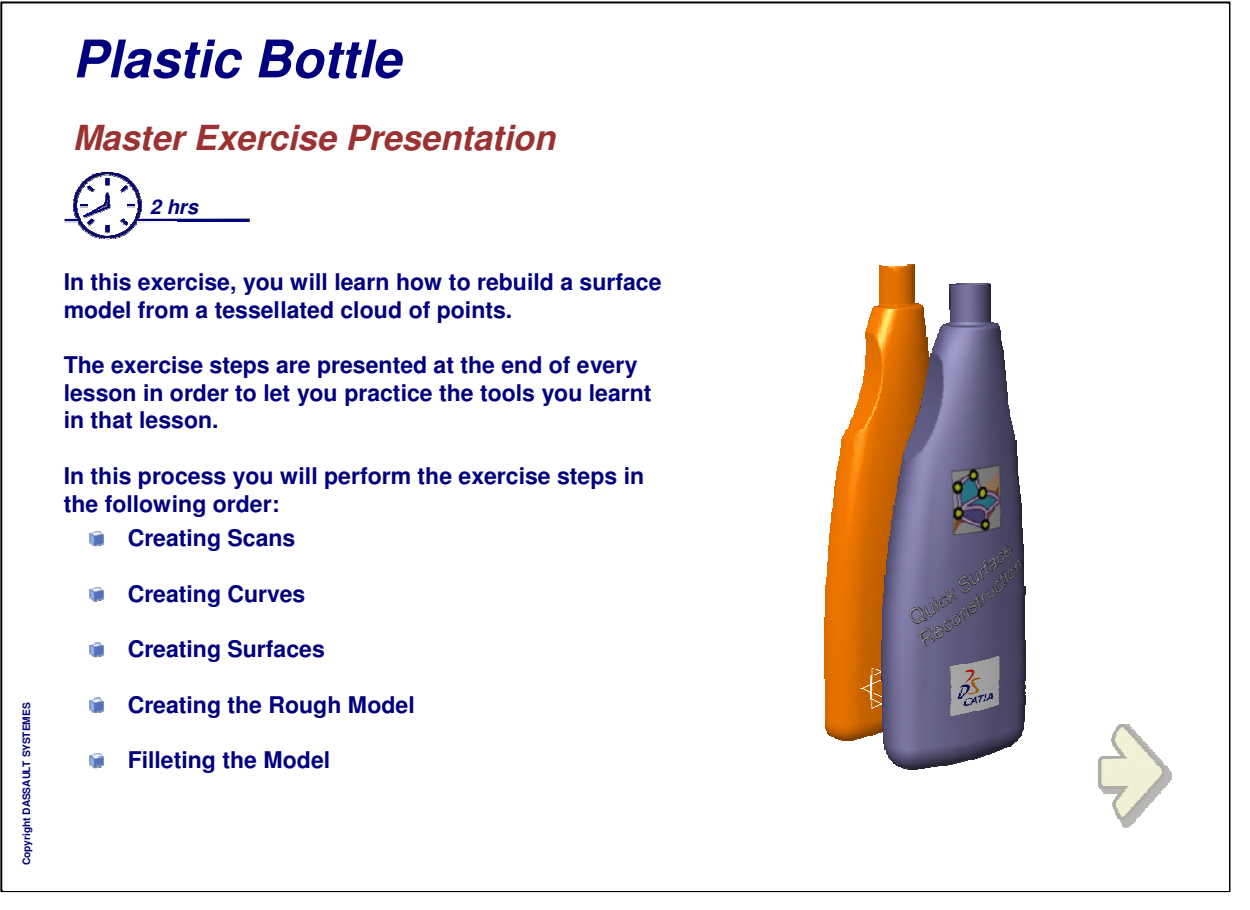

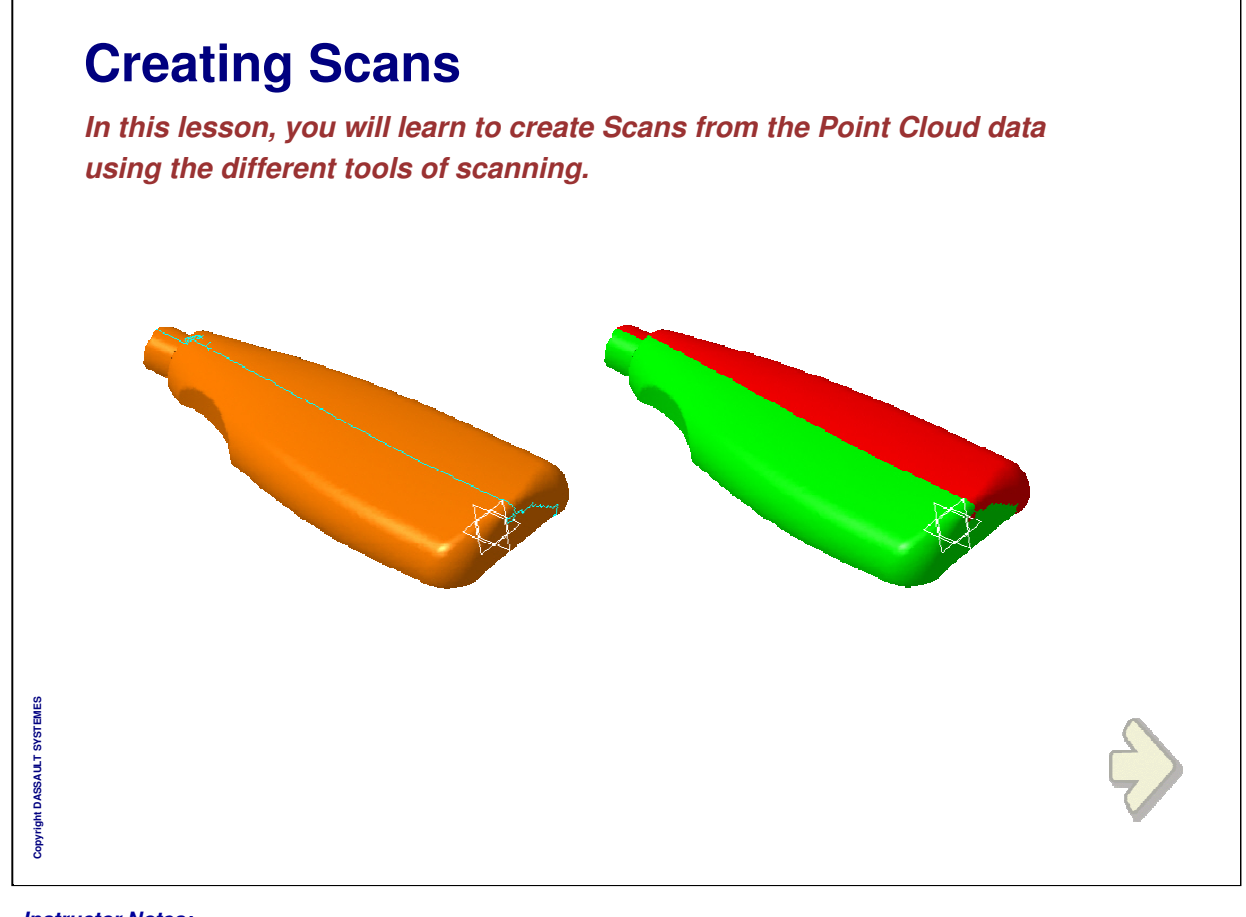

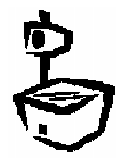

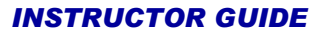

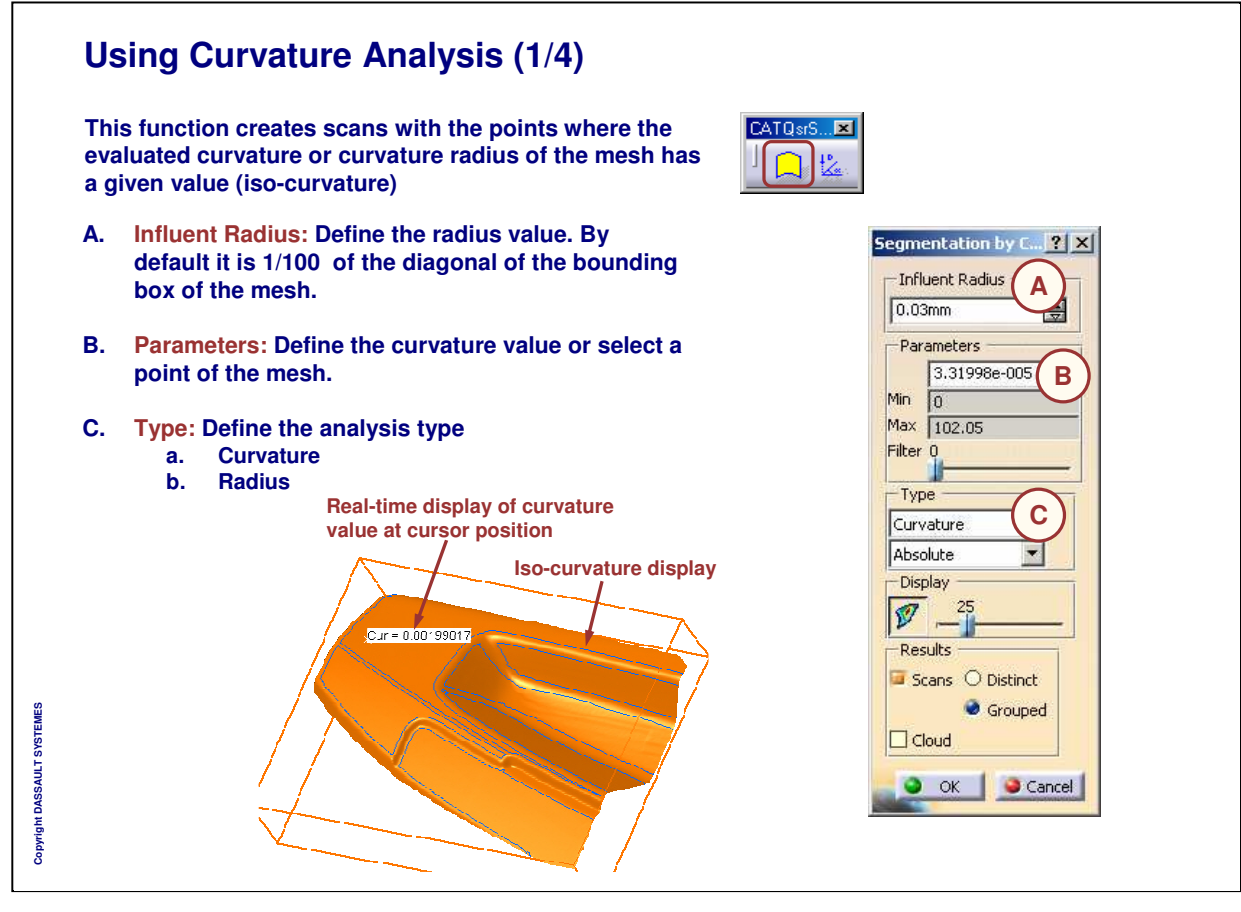

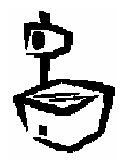

#### **INSTRUCTOR GUIDE Using Curvature Analysis (2/4) D. Filter: Define a filtering value to suppress unwanted small loops** Segmentation by C... <mark>? | X</mark> | **(from 0 to 500).** Influent Radius  $0.03mm$ 白 **Filtering value set to 0** Parameters <u>e de la</u> 3.31998e-005 量 Min  $\sqrt{0}$ Max 102.05 Filter<sup>0</sup> **D** $-$ Type Curvature  $\overline{\phantom{a}}$ Absolute  $\blacktriangledown$ -Display  $\overline{v}$ .  $2!$ **Filtering value set to 500 Results** Scans O Distinct Grouped -- 111  $\sim$ an an Albanya.<br>La partir de la partir de la partir de la partir de la partir de la partir de la partir de la partir de la par  $\Box$  Cloud **Copyright DASSAULT SYSTEMES** Copyright DASSAULT SYSTEMES O OK Cancel чQ. . . . . . . . . . . . . <del>. . . . . . .</del> .

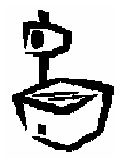

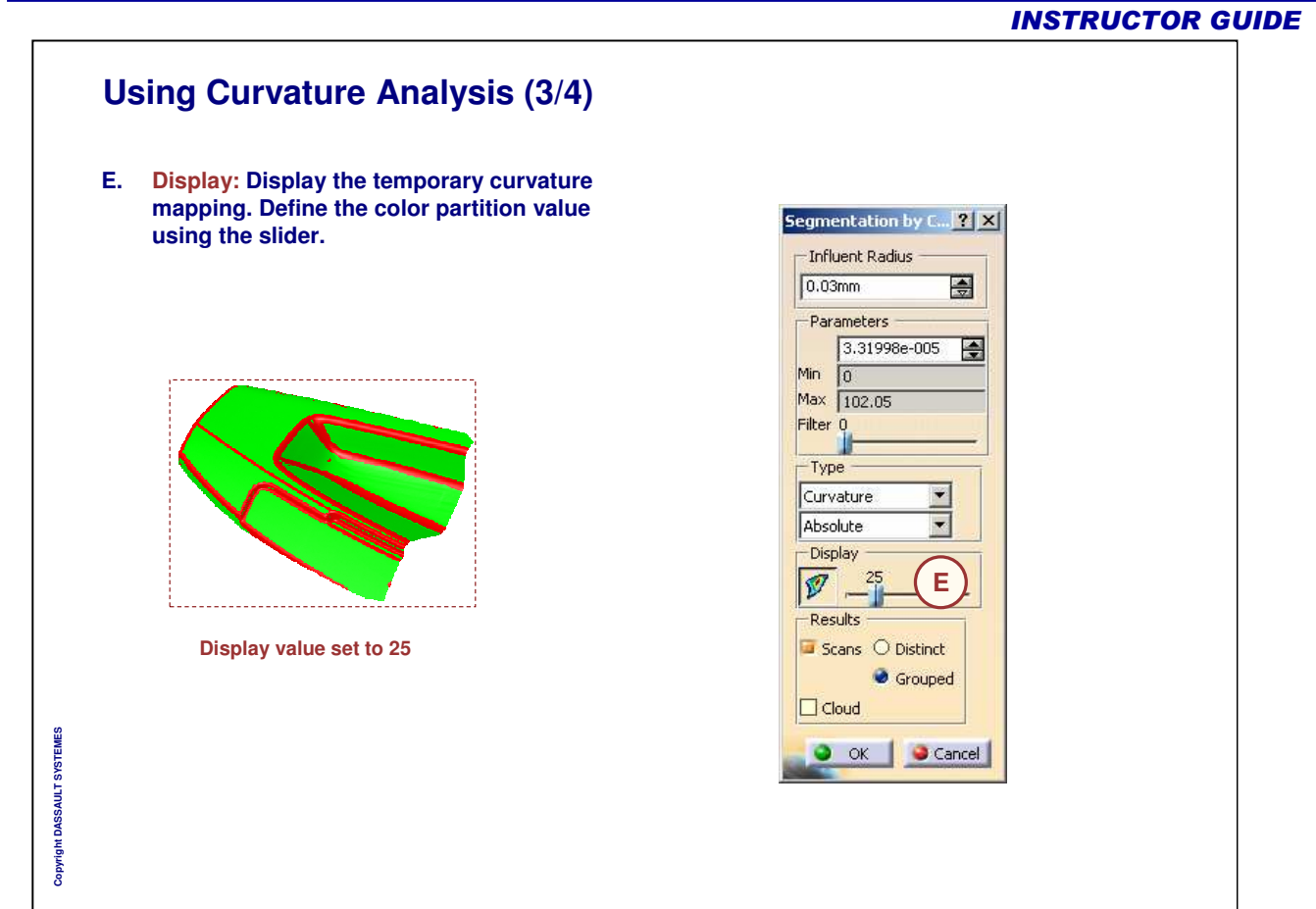

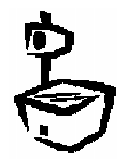

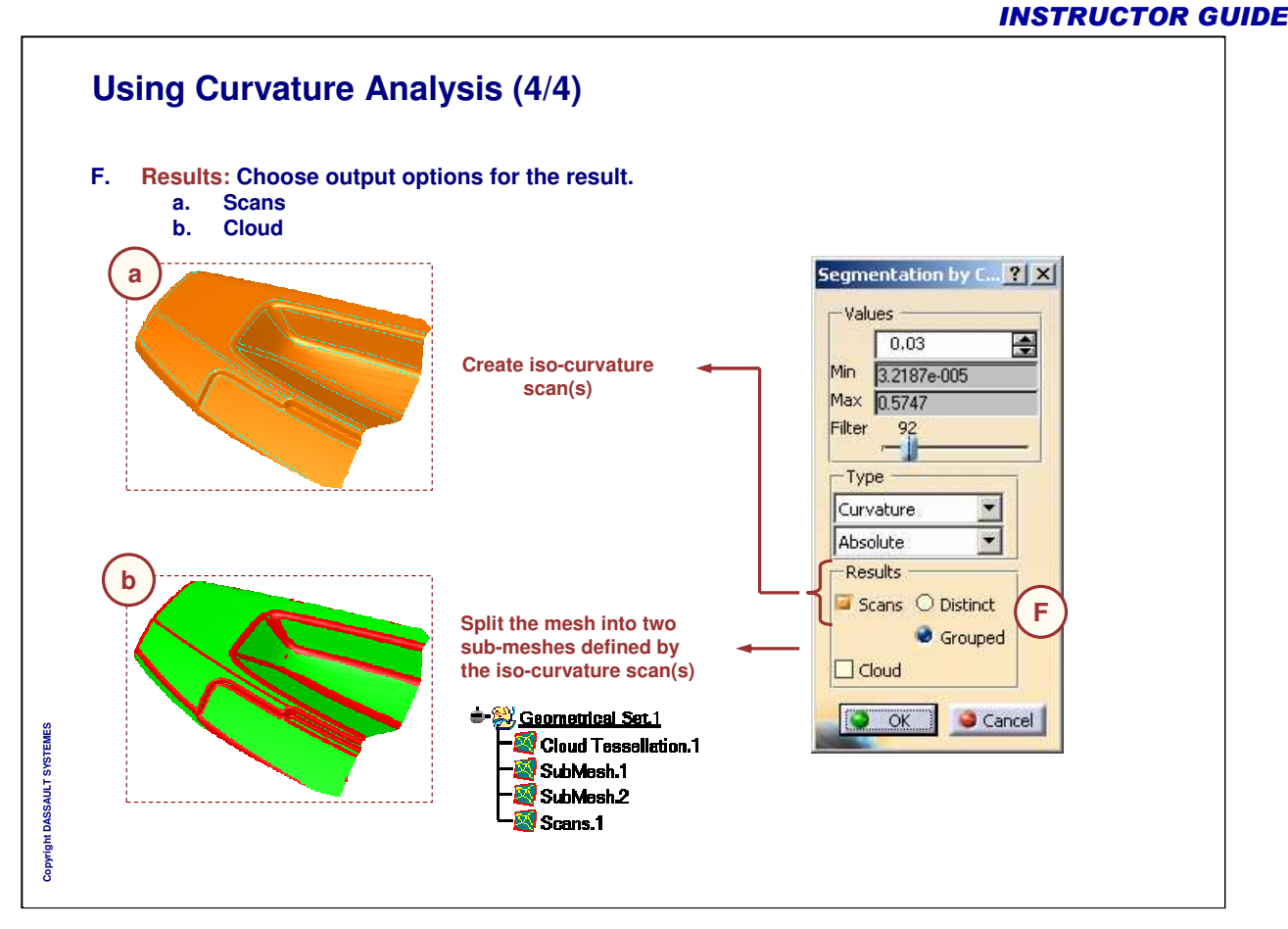

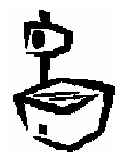

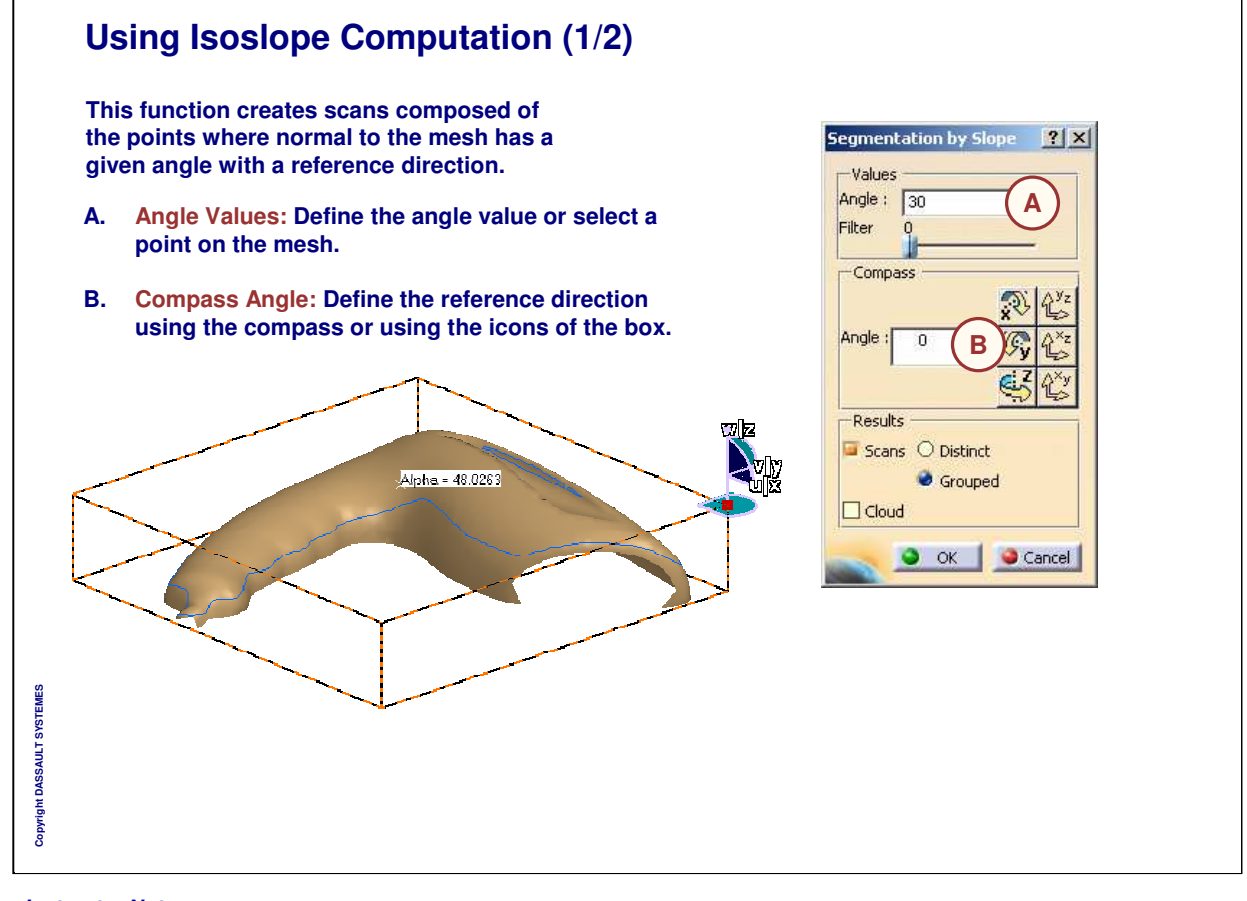

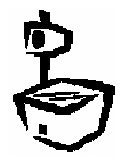

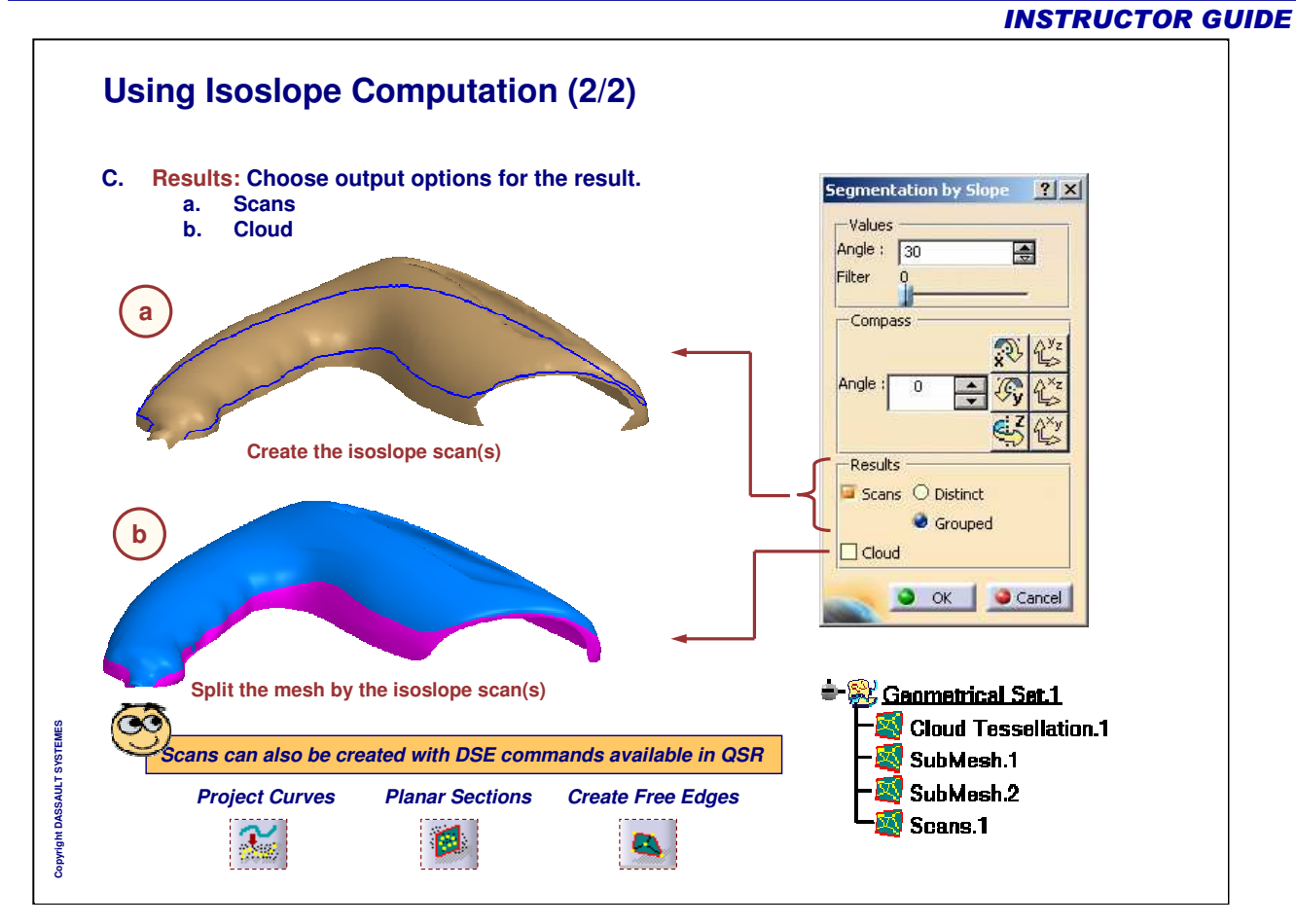

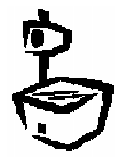

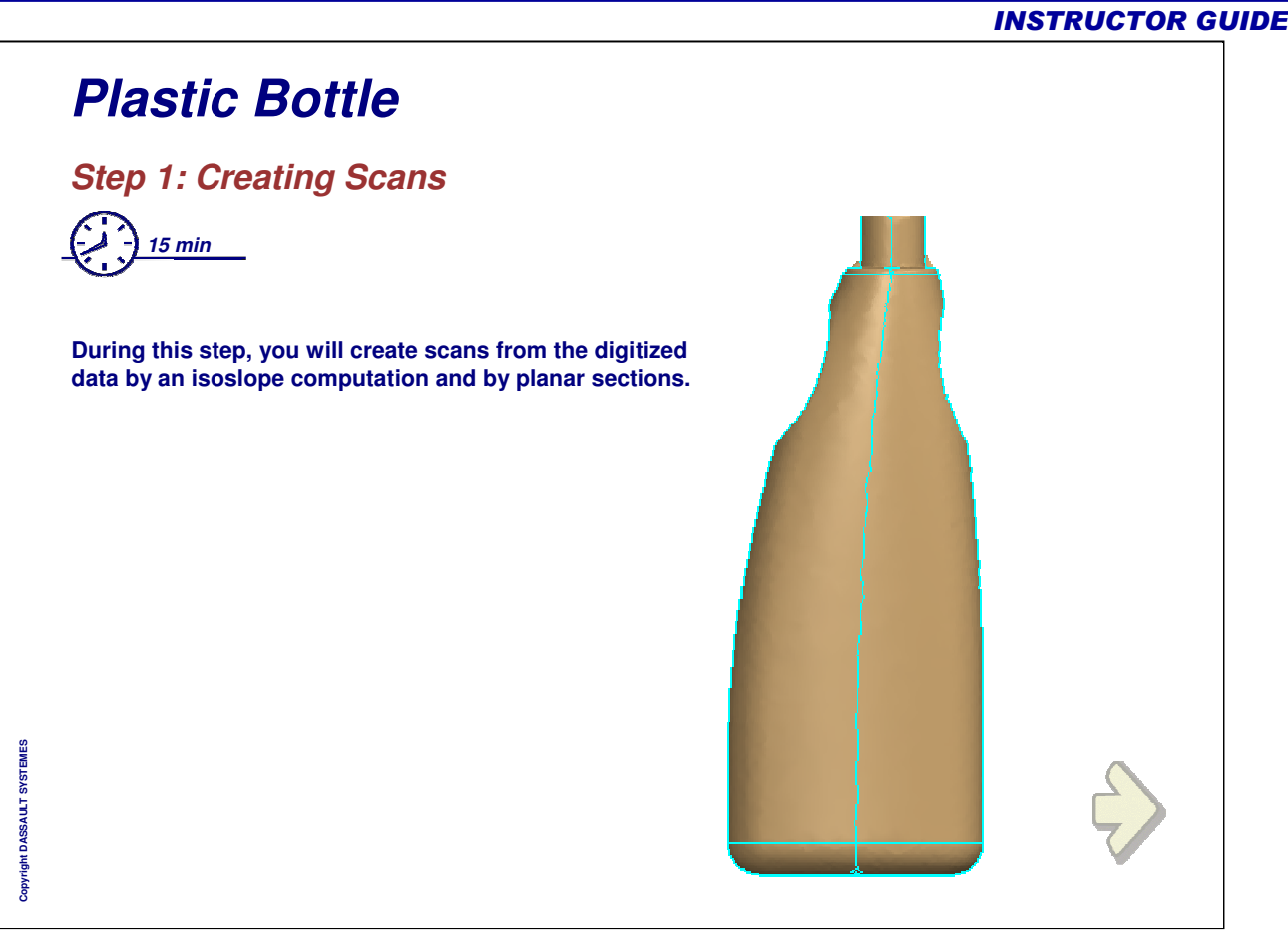

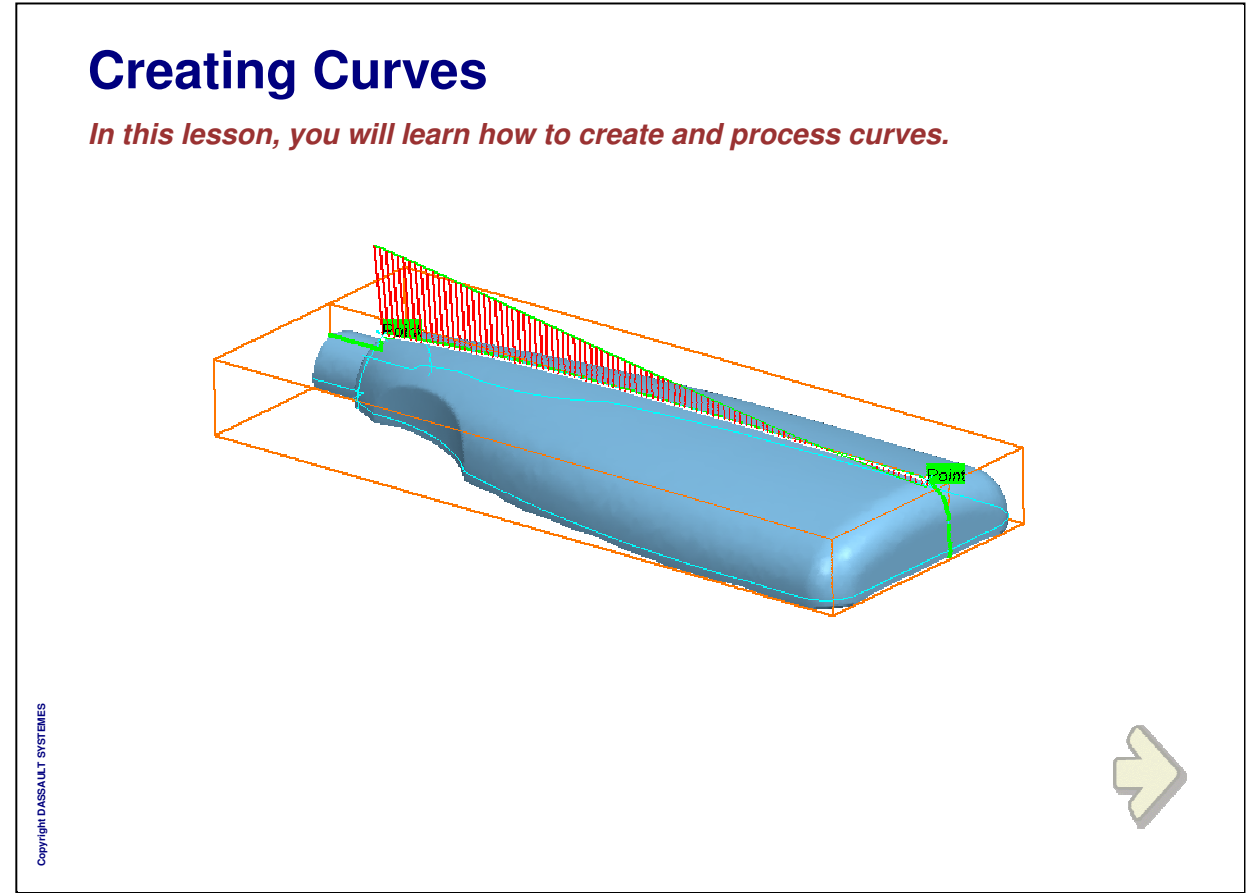

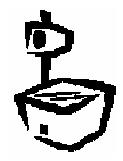

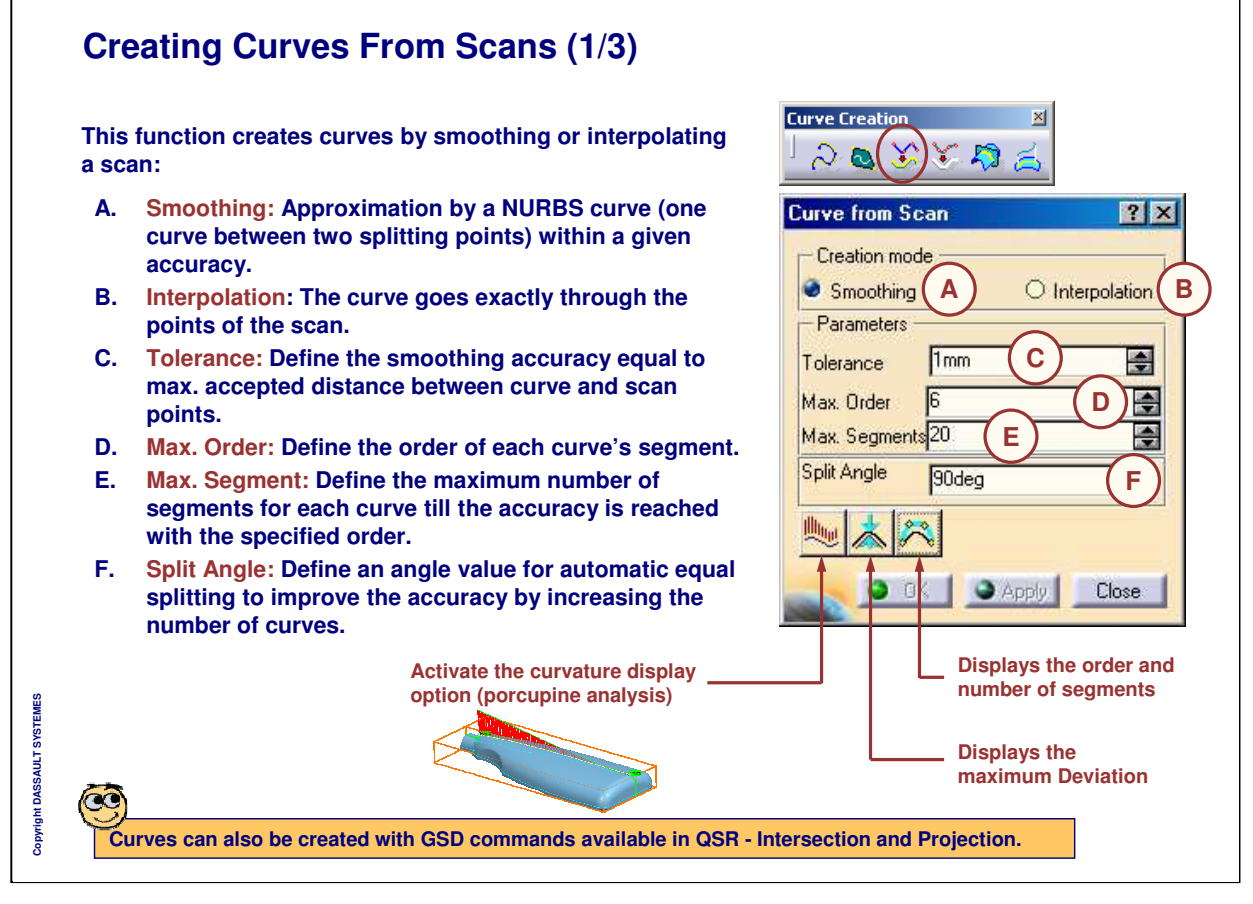

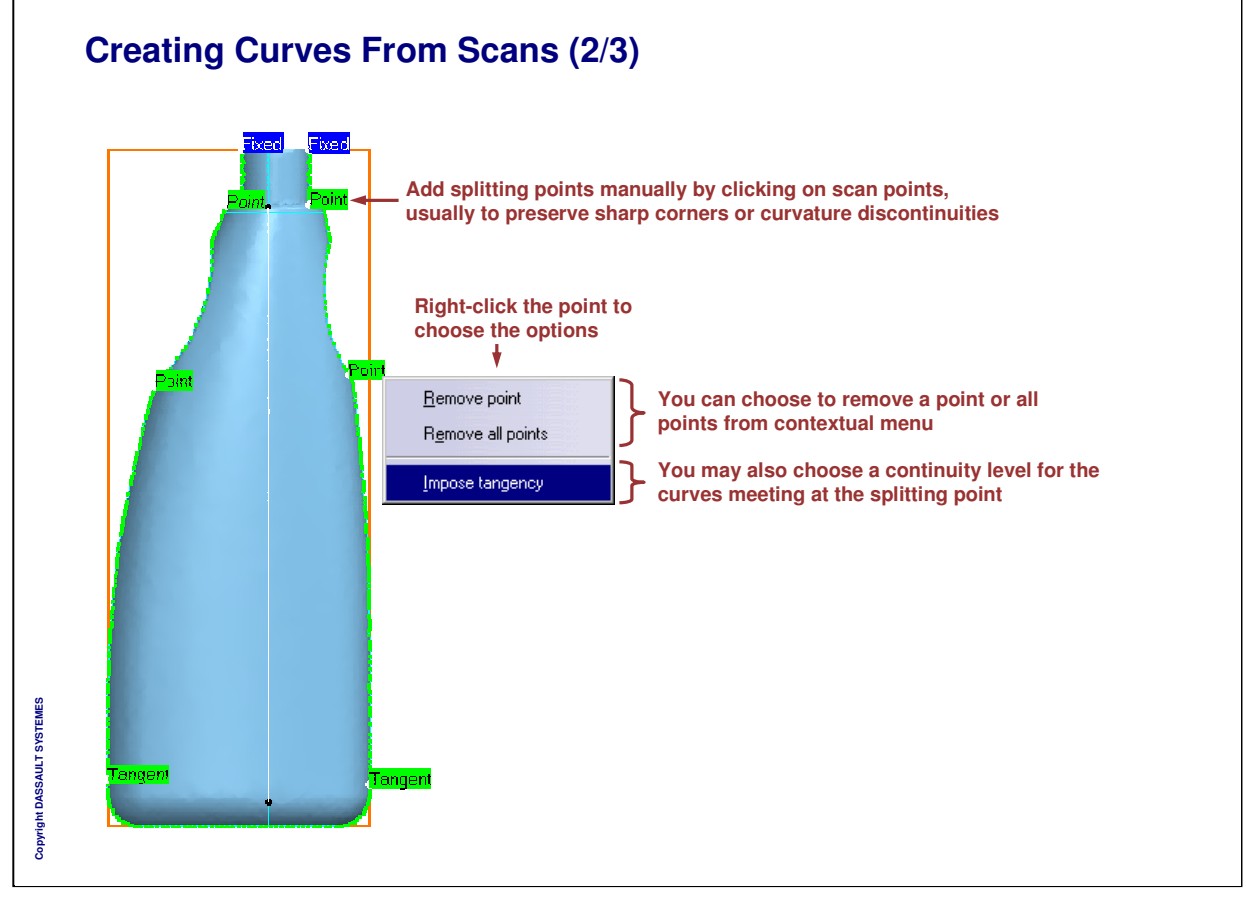

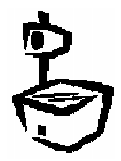

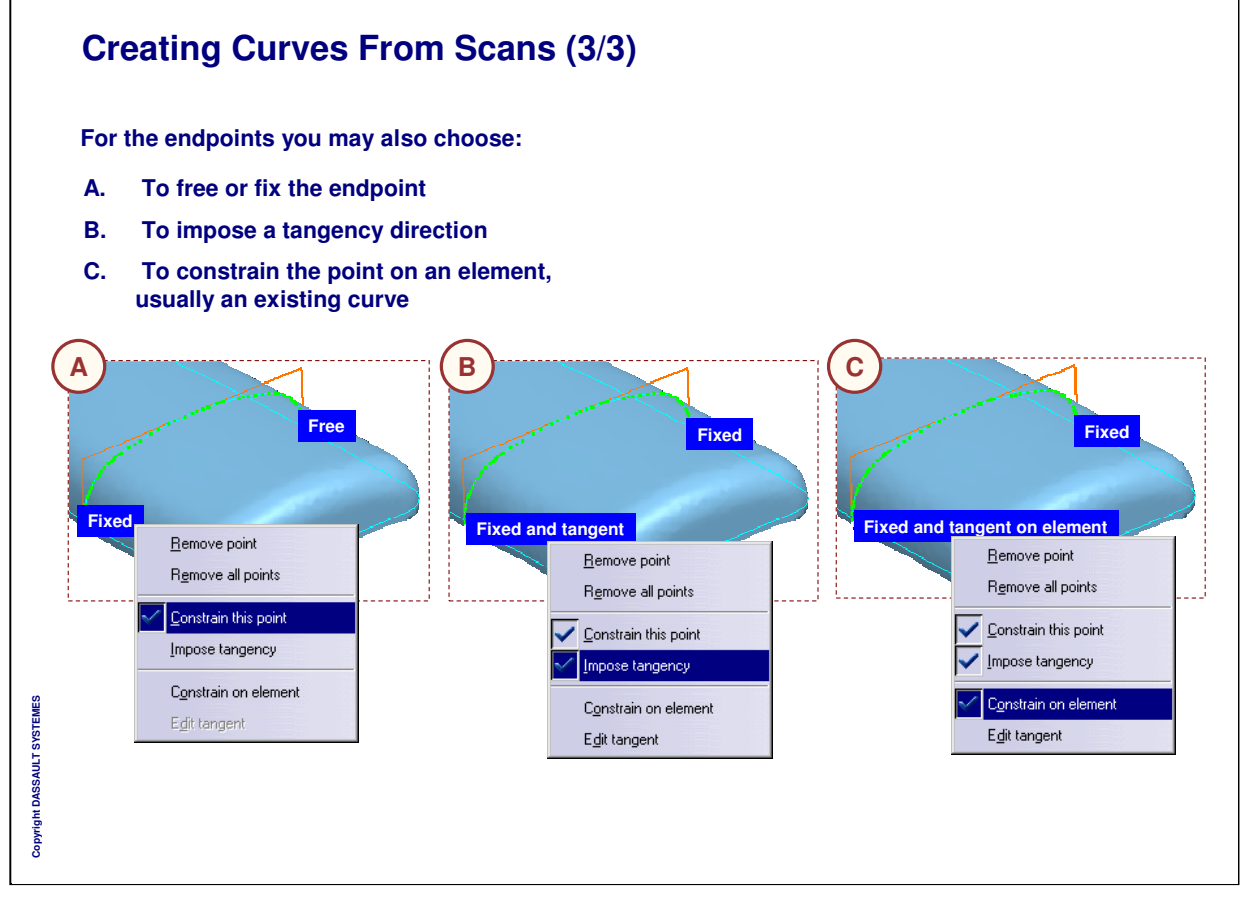

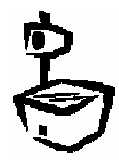

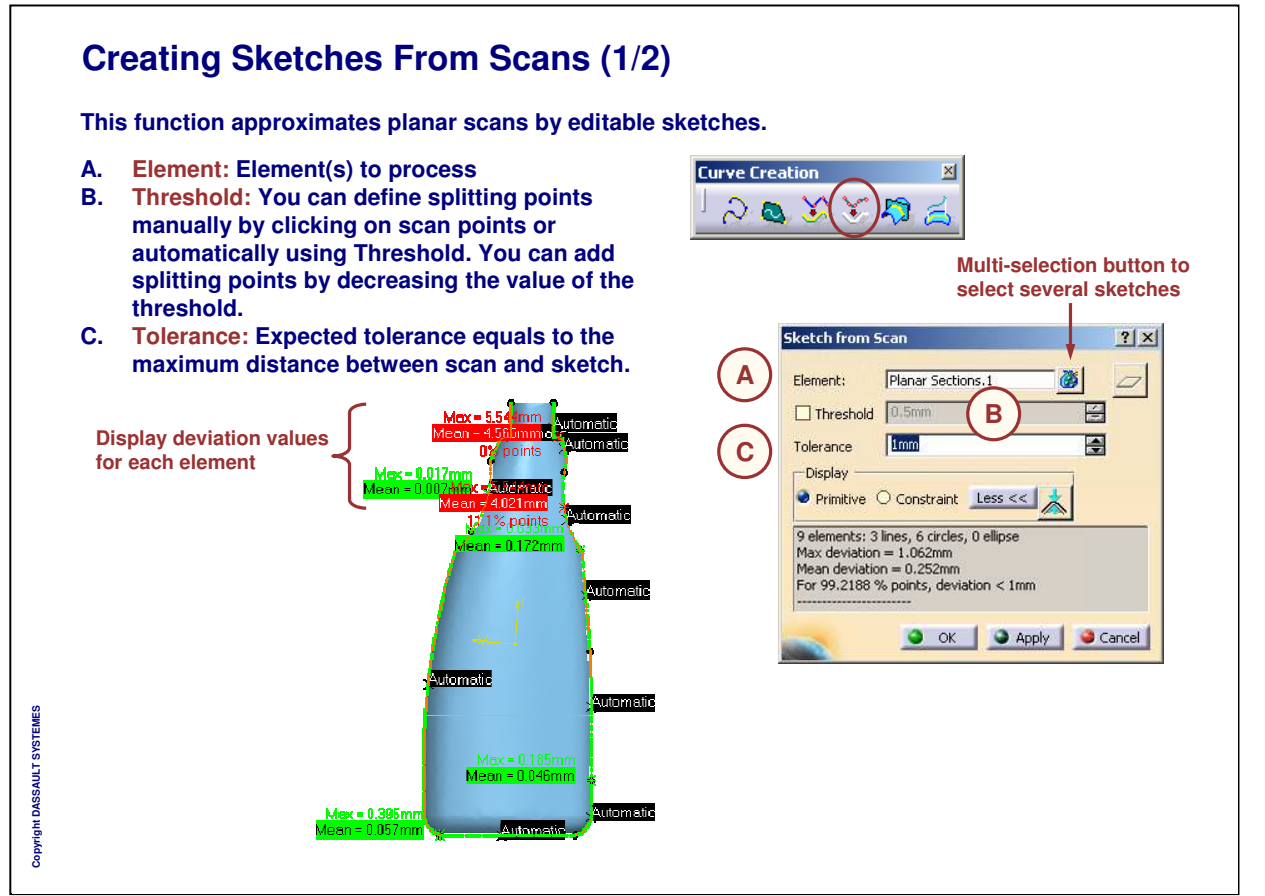

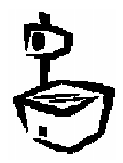

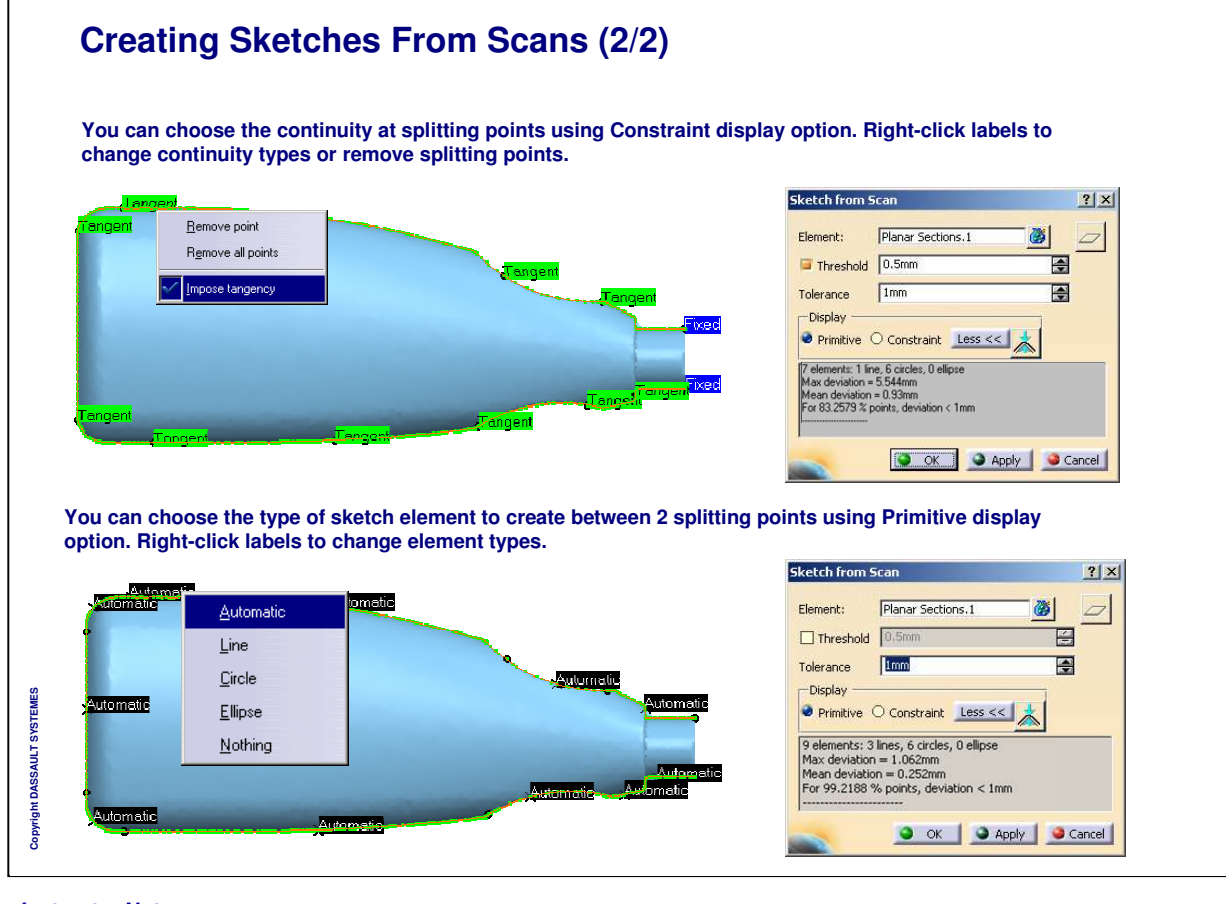

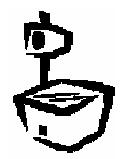

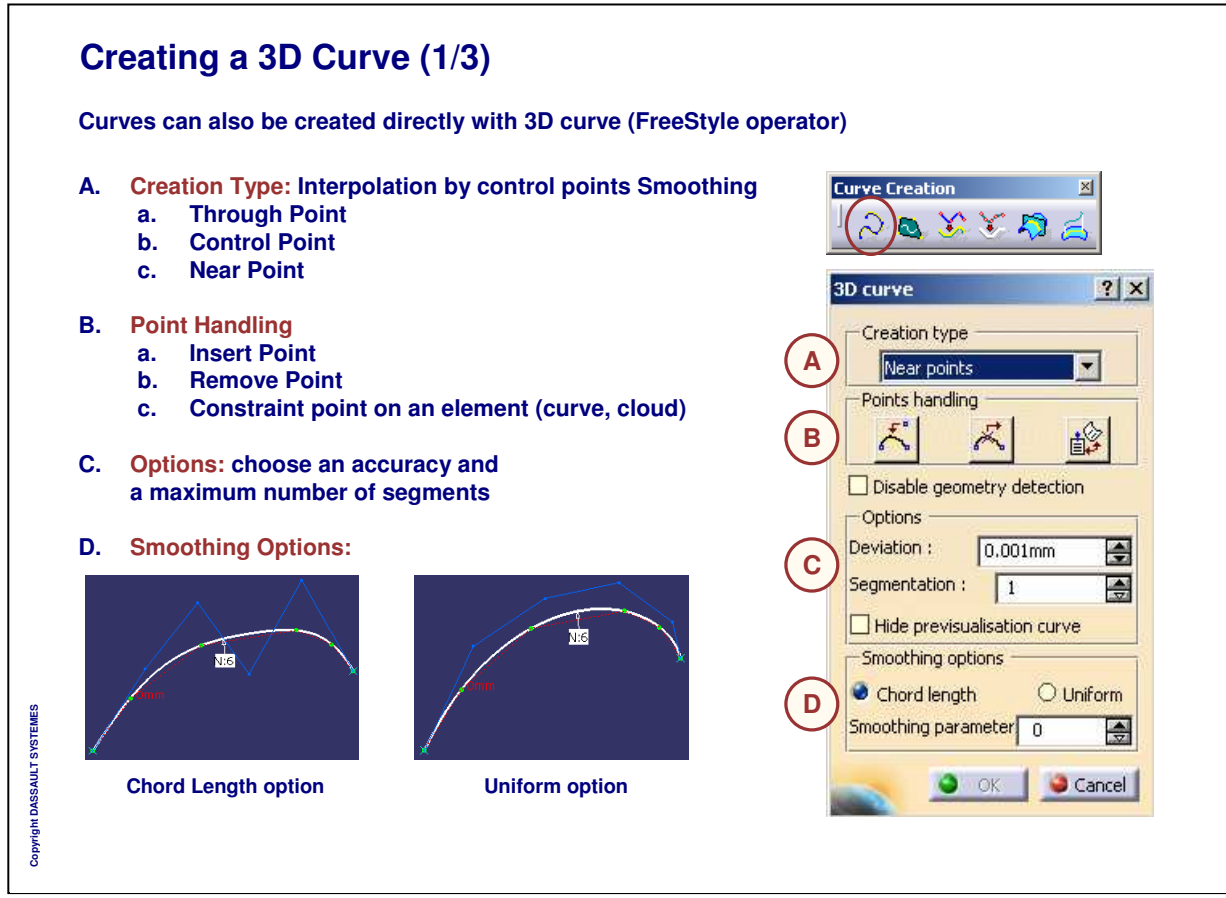

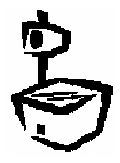

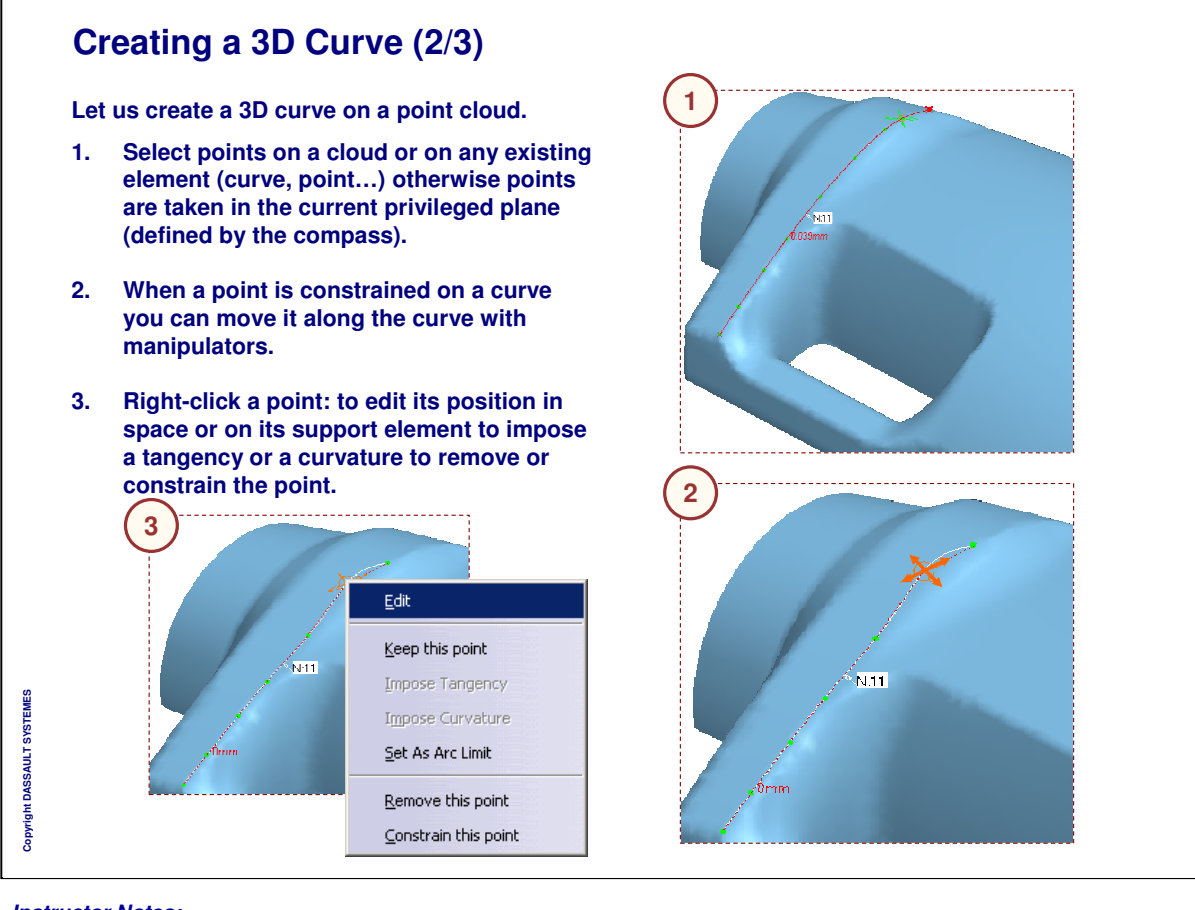

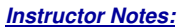

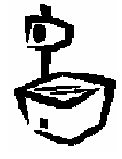

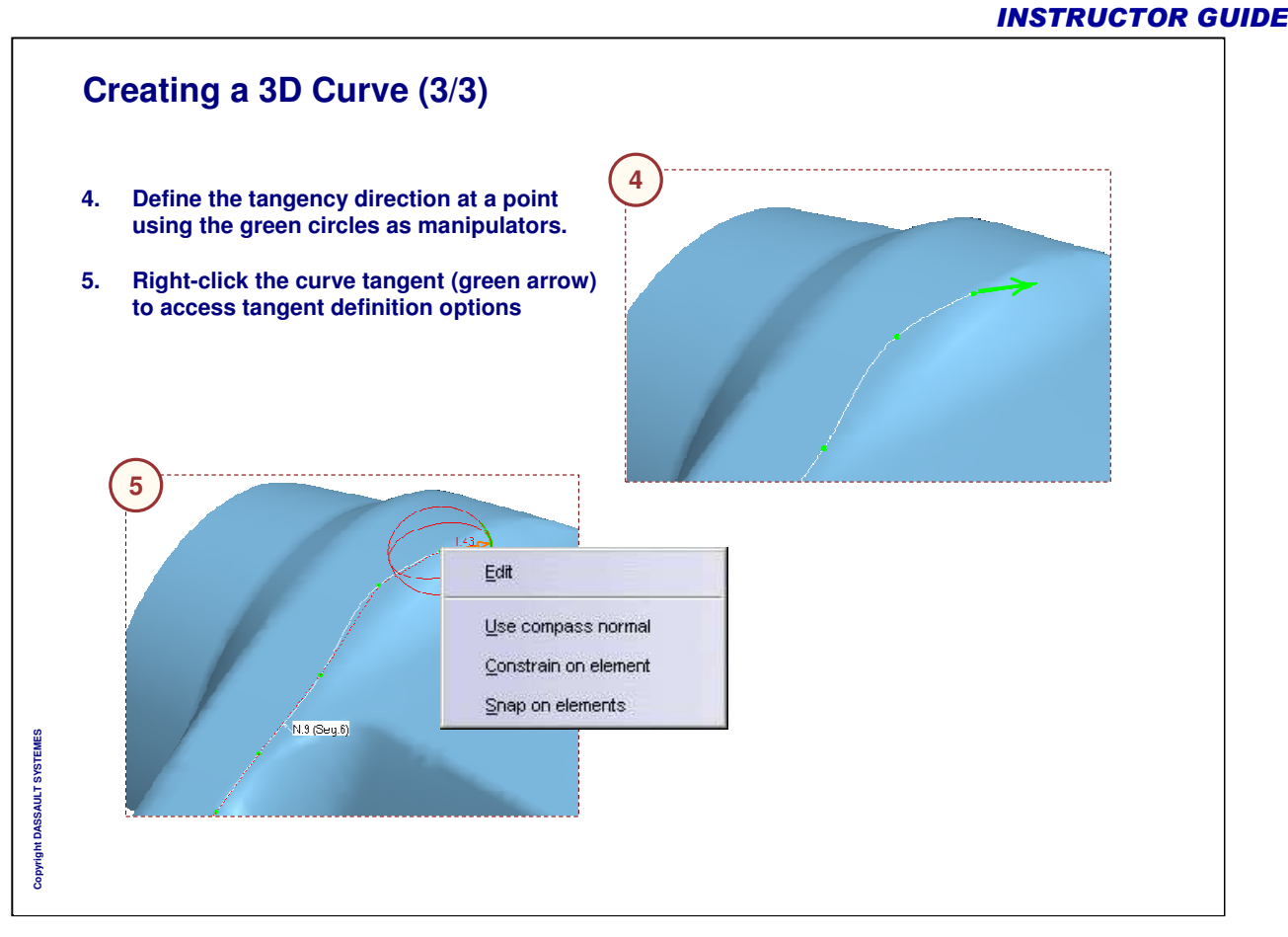

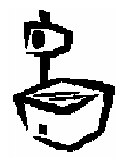

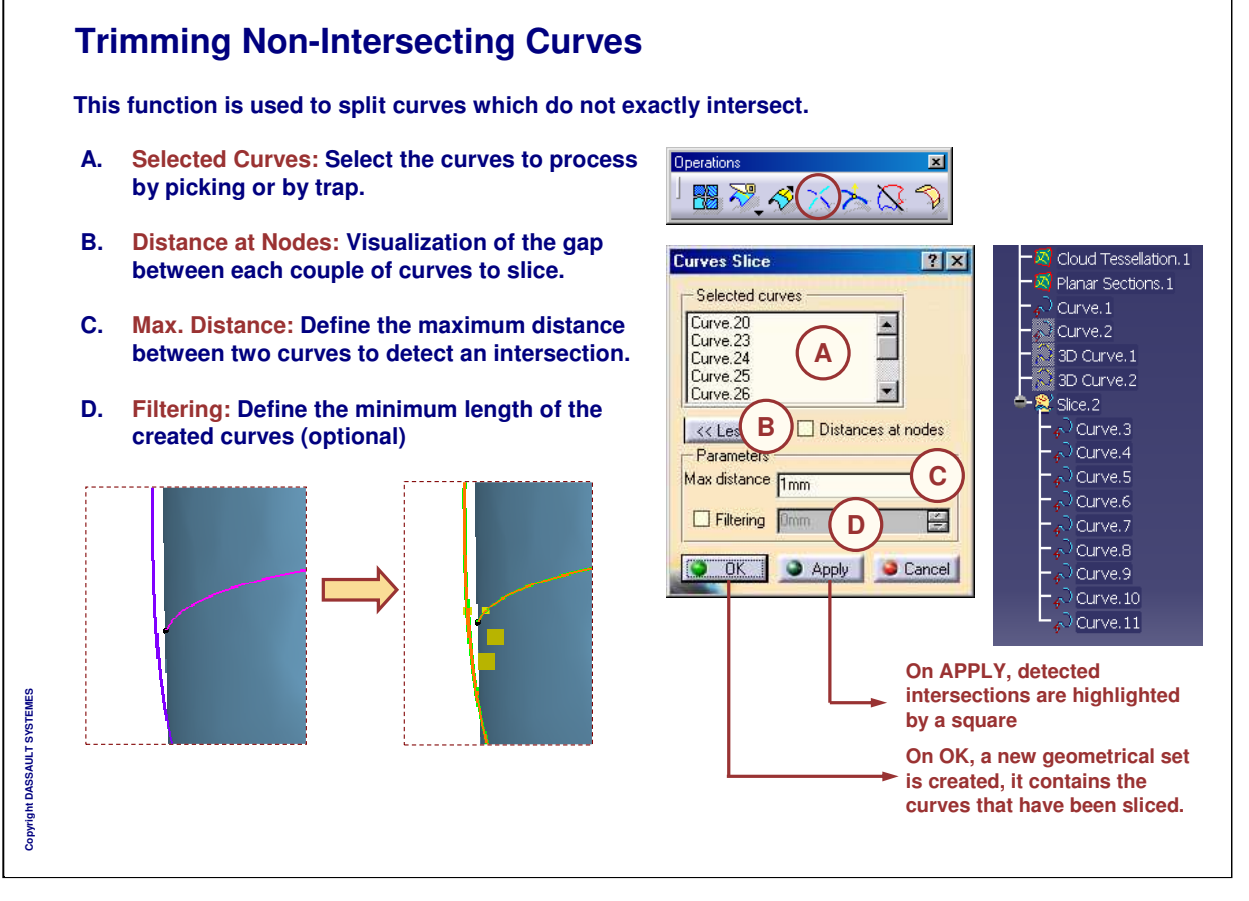

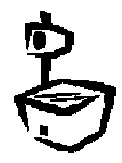

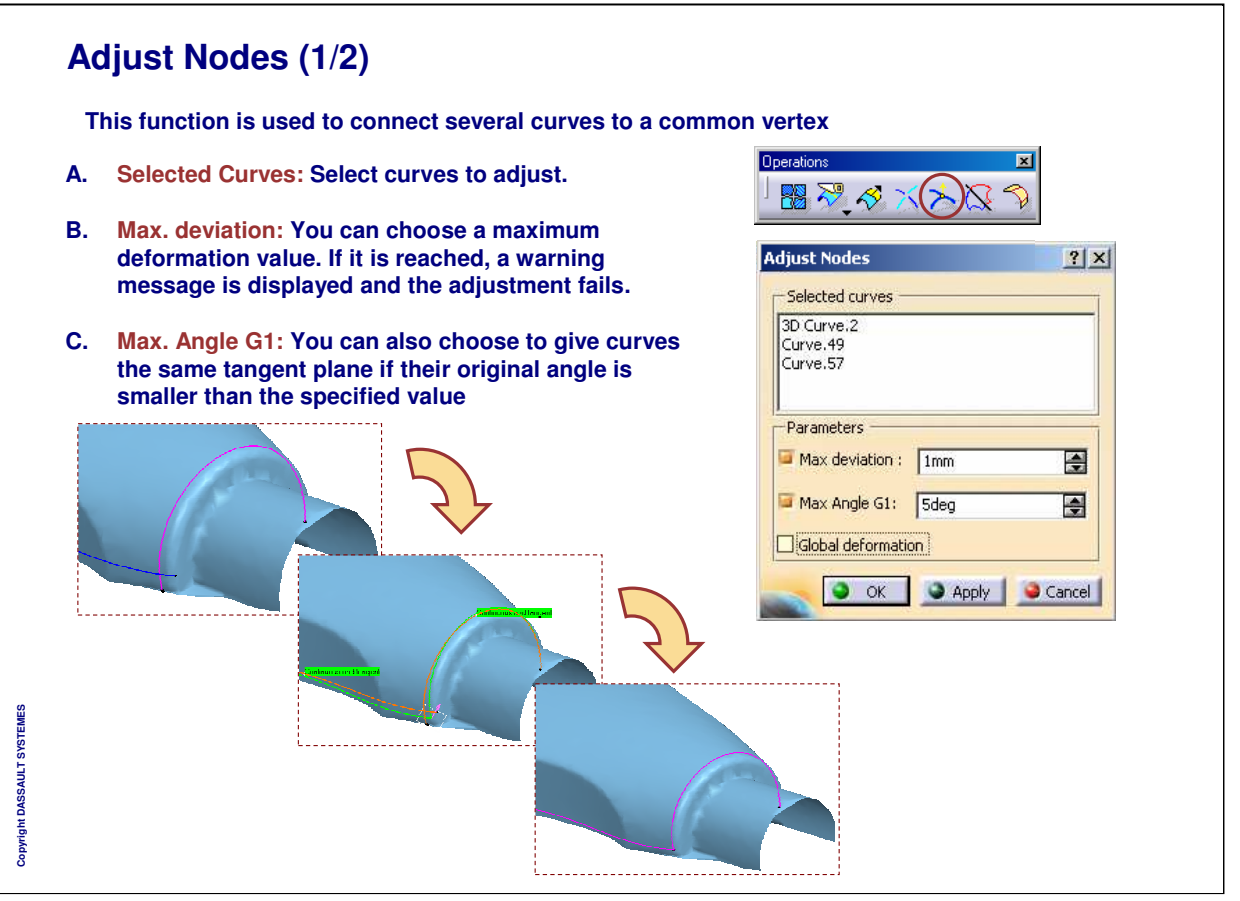

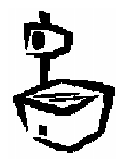

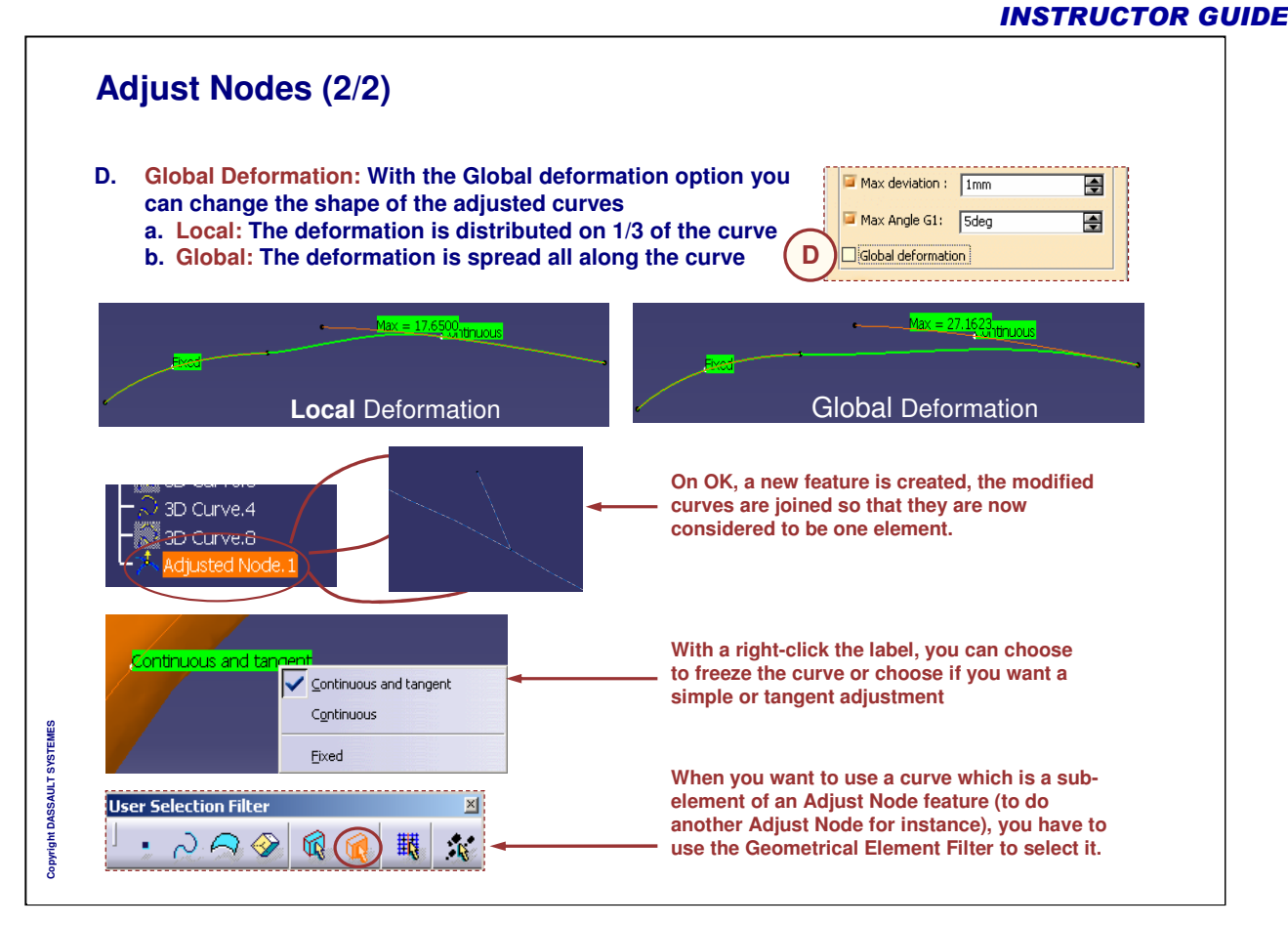

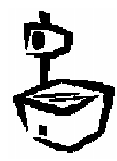

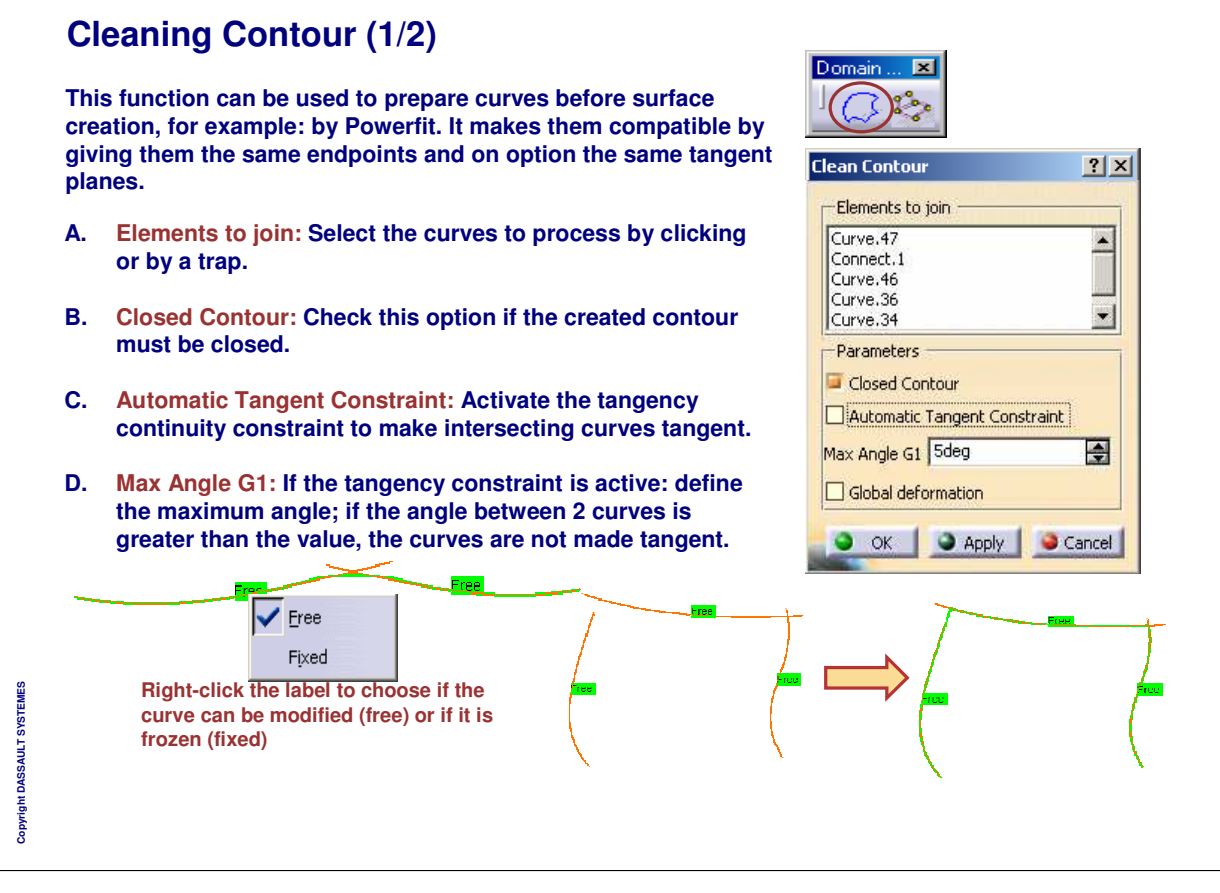

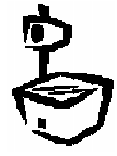

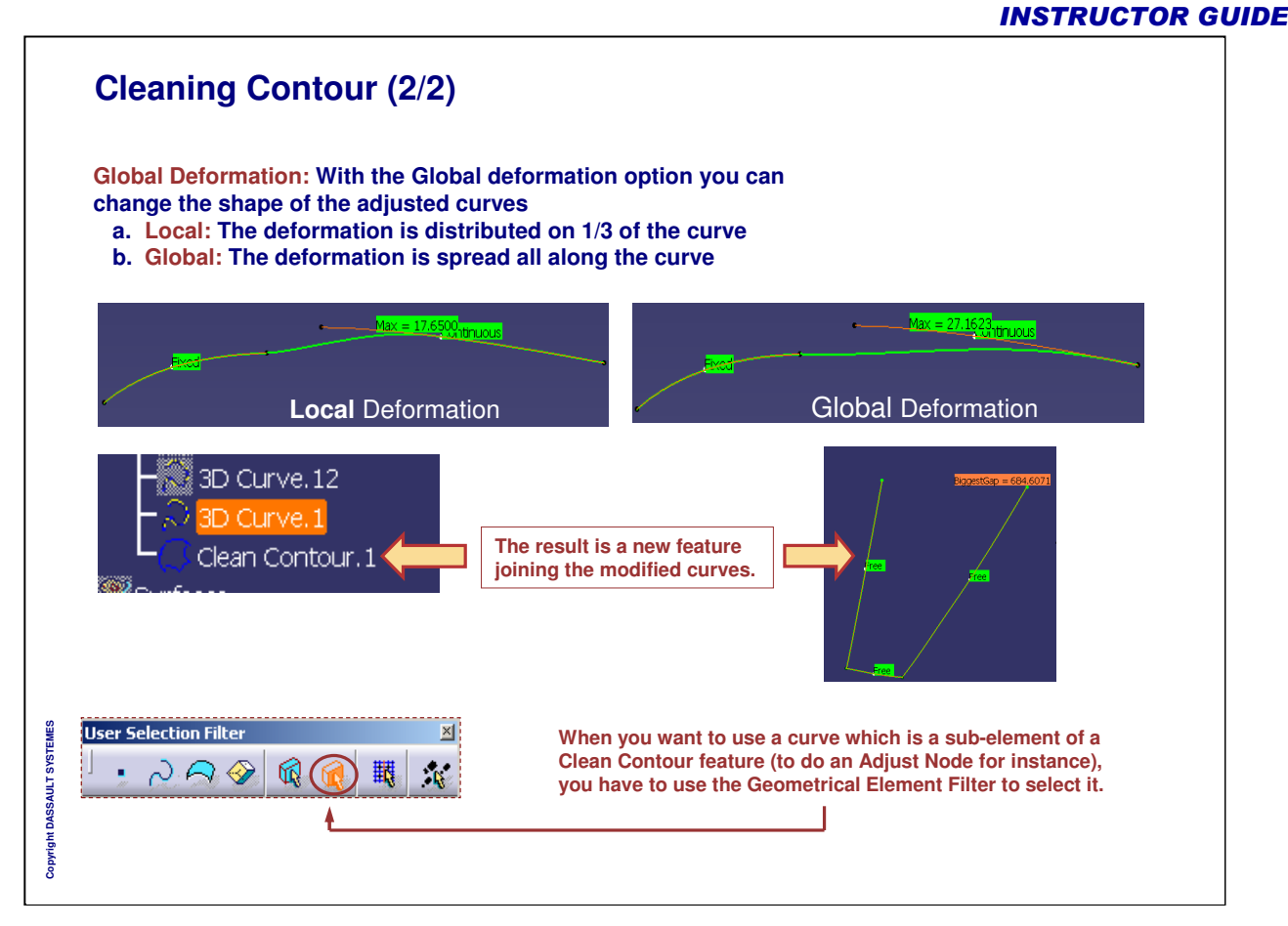

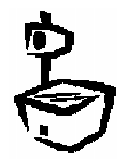

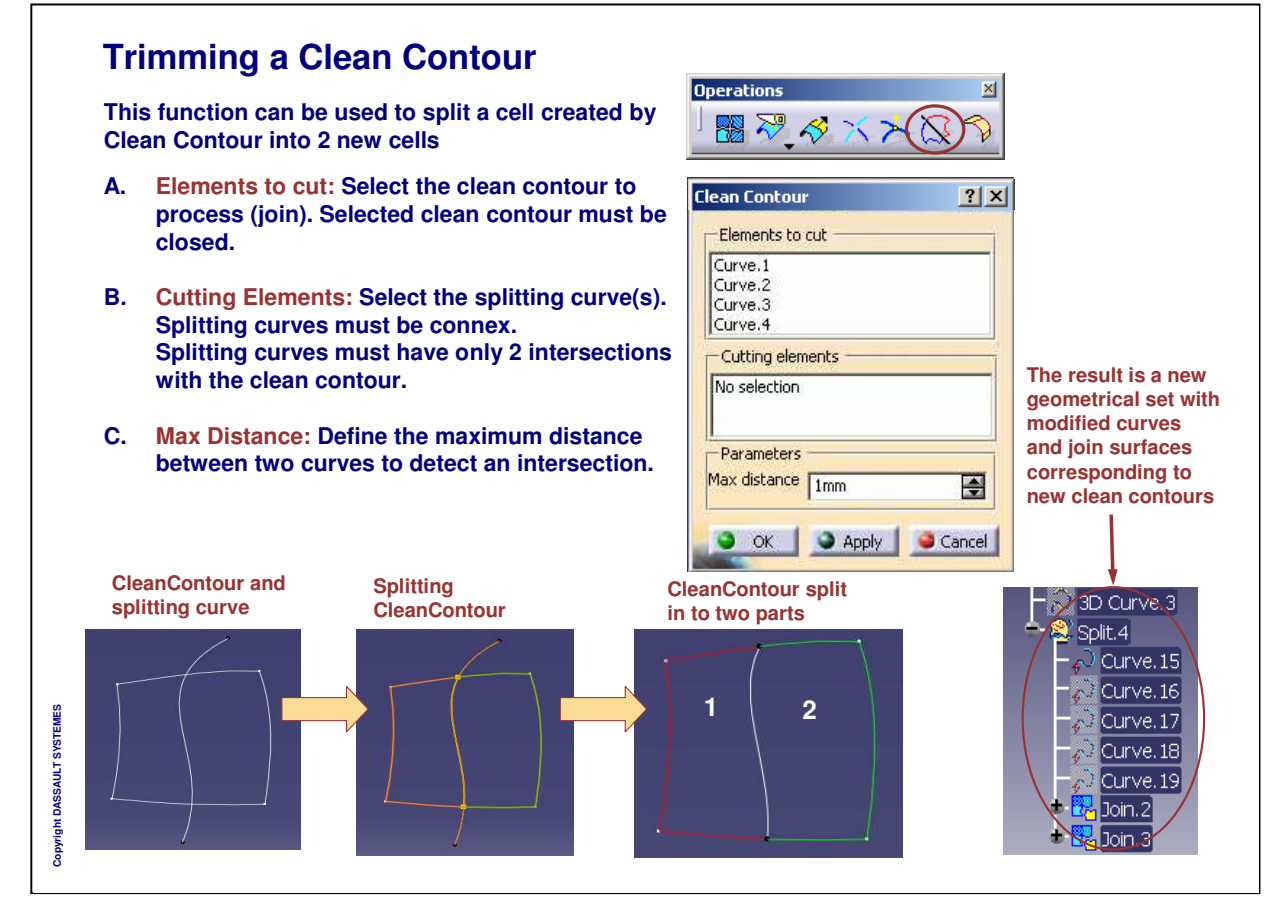

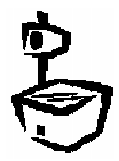

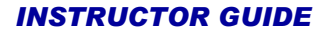

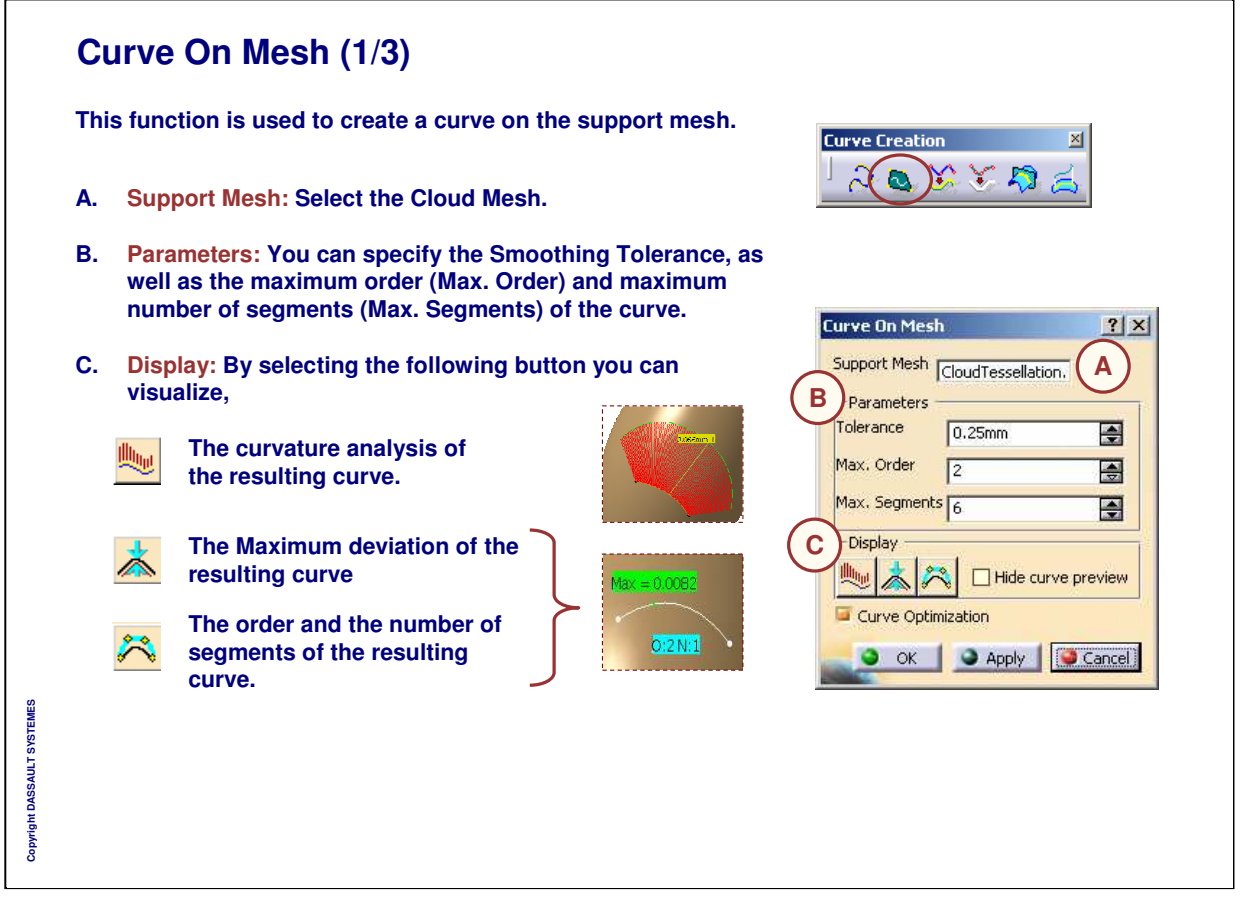

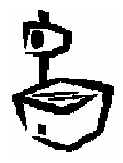

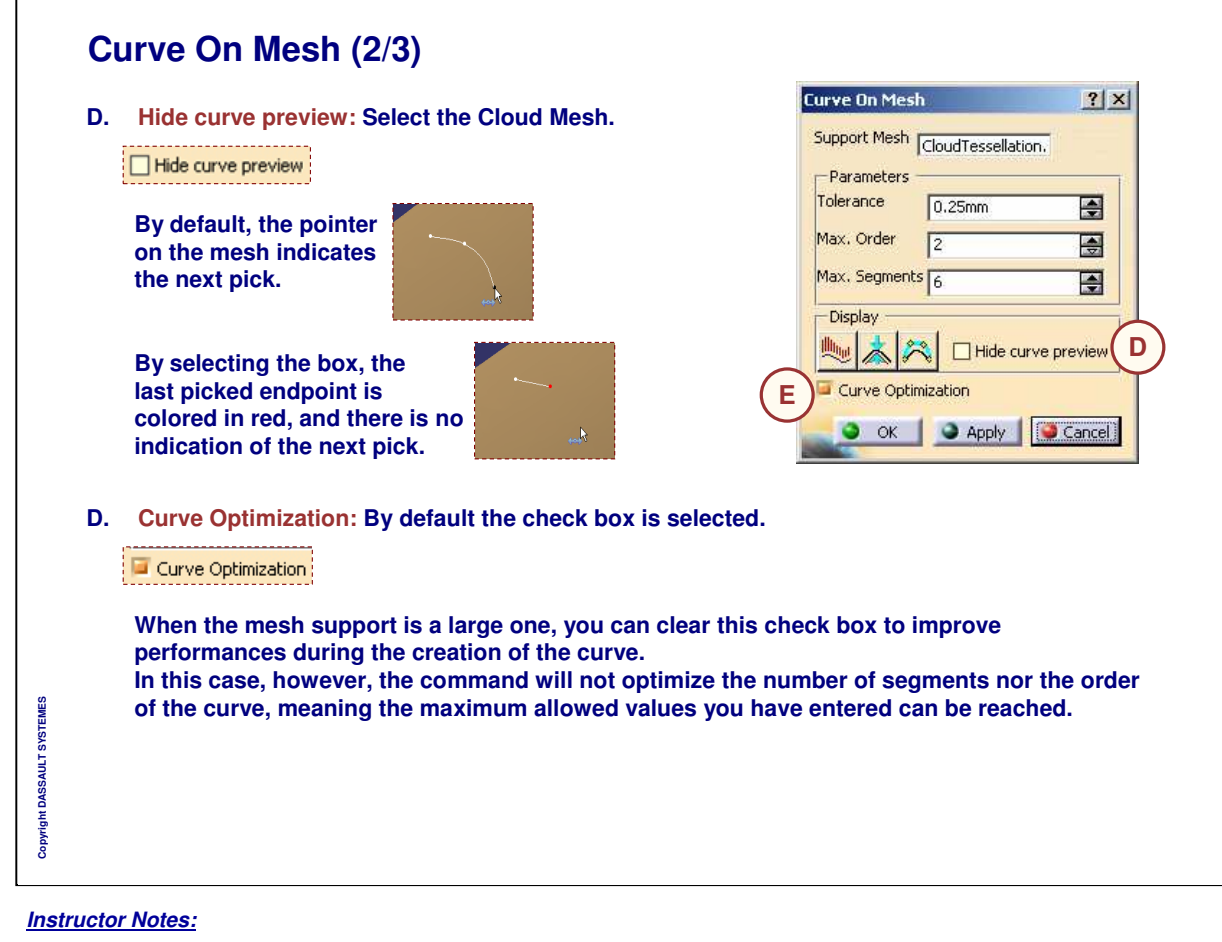

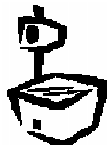

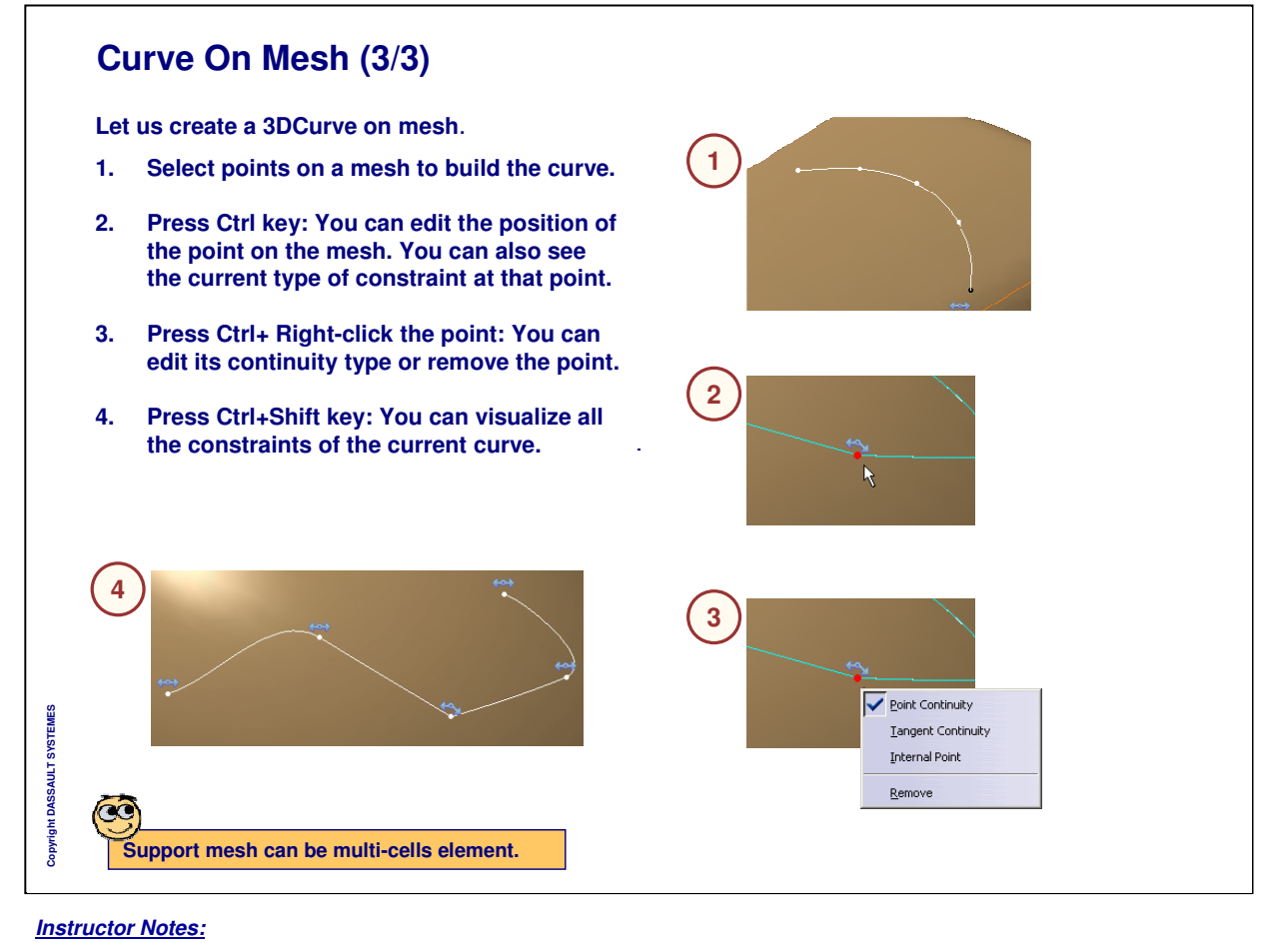

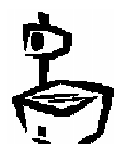
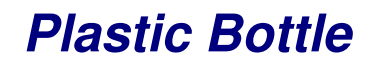

*Step 2: Creating Curves*

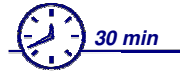

**In this step, you will create curves on the digitized data by smoothing the scans created in step 1 and modifying the resulting curves with Wireframe and Surfaces.**

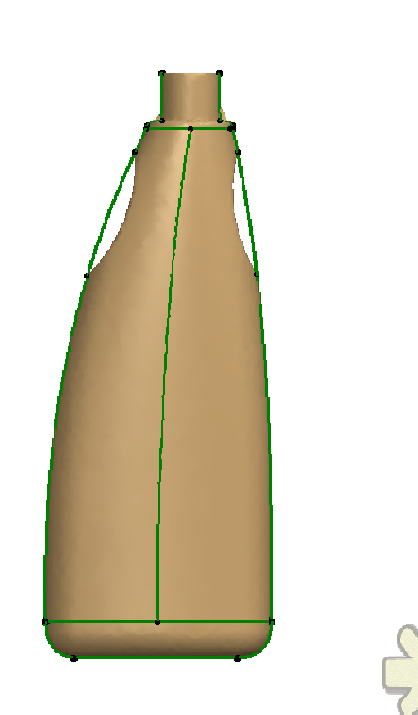

*Instructor Notes:*

**Copyright DASSAULT SYSTEMES**

Copyright DASSAULT SYSTEMES

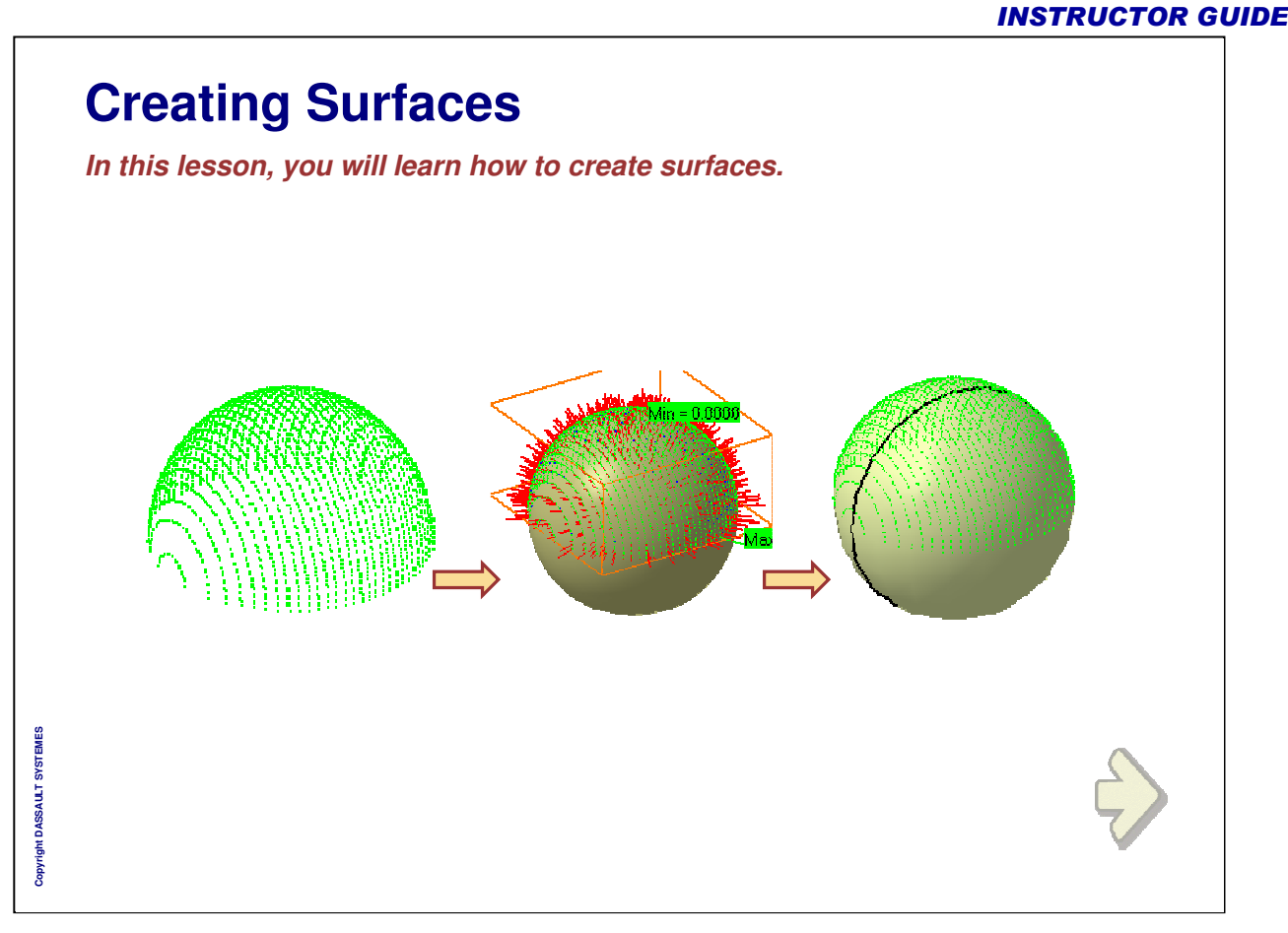

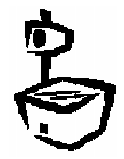

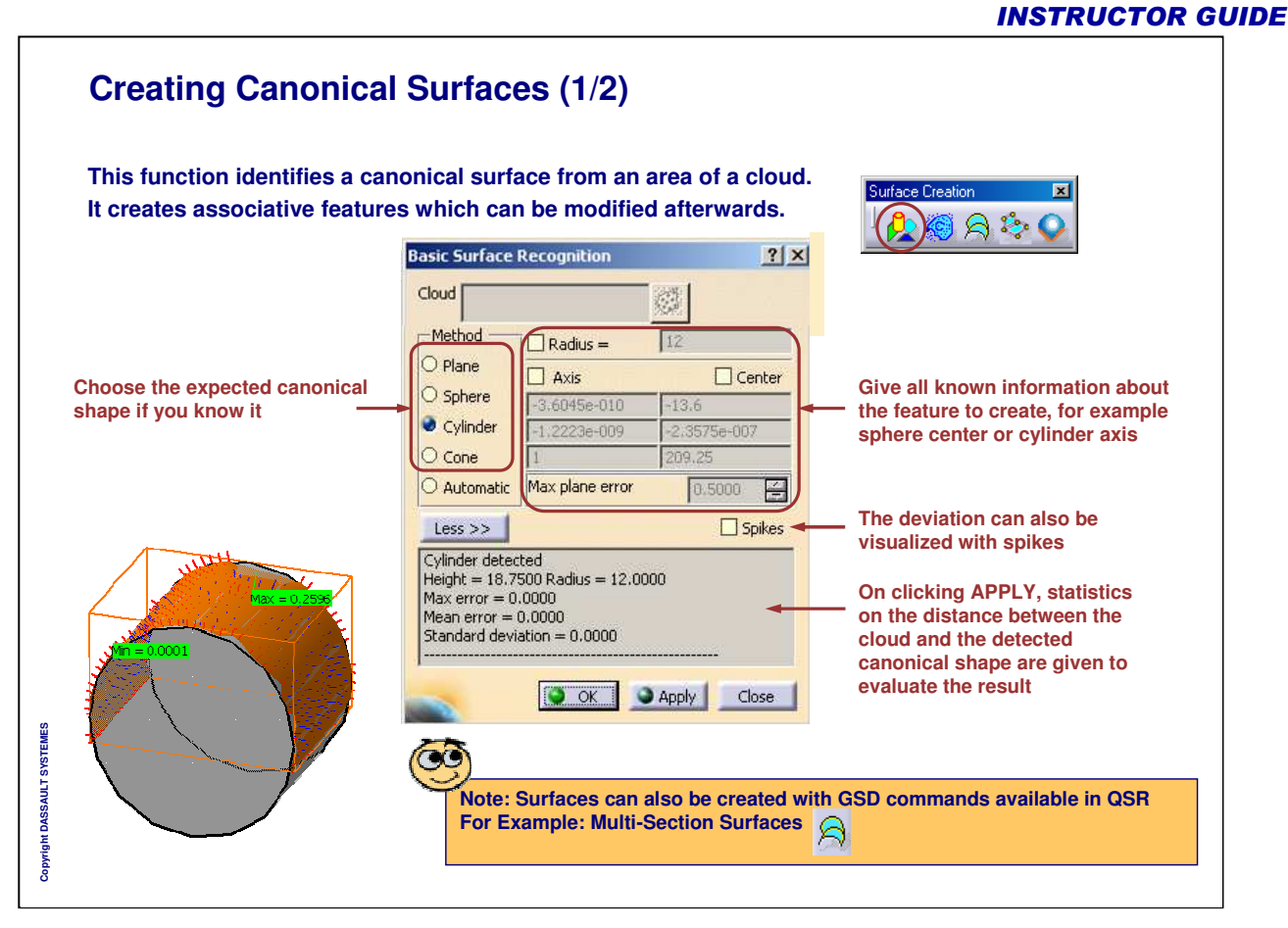

![](_page_38_Picture_3.jpeg)

![](_page_39_Figure_2.jpeg)

![](_page_39_Picture_4.jpeg)

![](_page_40_Figure_2.jpeg)

![](_page_40_Picture_3.jpeg)

![](_page_41_Figure_1.jpeg)

![](_page_41_Picture_2.jpeg)

# **Creating Free Form Surfaces (3/5)**

- **A. Tolerance: Define maximum deviation expected between the final surface and the points of the selected cloud.**
- **B. Cloud: Define the cloud of points (if any). Define an initialization surface if required. The created surface will respect the parameterization of the init surface.**
- **C. Init Surface: Define the boundary curves (if any).**
- **D. Segments and Order: Define the maximum number of spans in the resulting surface and the order of each span.**
- **E. Advanced: Check this option to access the advanced NURBS computation parameters.**
- **F. Define the use of the boundary curves:**
	- **a. Constraint: the boundary curves define the surface boundaries (within tolerance)**
	- **b. Trim: the surface is computed only by fitting the points. Boundary curves are then projected to the surface and the surface is trimmed by the projection. The distance between the curves and the surface can thus be greater than the tolerance.**
	- **c. Selection: the curves are used only to select the points of the cloud that will actually be used for fitting.**

![](_page_42_Figure_12.jpeg)

#### *Instructor Notes:*

![](_page_42_Picture_14.jpeg)

**Copyright DASSAULT SYSTEMES**

ght DASSAULT SYST

![](_page_43_Figure_2.jpeg)

![](_page_43_Picture_4.jpeg)

![](_page_44_Figure_1.jpeg)

![](_page_44_Picture_3.jpeg)

![](_page_45_Picture_1.jpeg)

![](_page_46_Picture_2.jpeg)

![](_page_47_Picture_1.jpeg)

![](_page_47_Picture_2.jpeg)

![](_page_48_Picture_2.jpeg)

![](_page_48_Picture_4.jpeg)

![](_page_49_Figure_2.jpeg)

![](_page_49_Figure_3.jpeg)

![](_page_50_Figure_1.jpeg)

![](_page_50_Figure_2.jpeg)

![](_page_50_Picture_4.jpeg)

![](_page_51_Figure_1.jpeg)

![](_page_51_Figure_2.jpeg)

![](_page_51_Picture_4.jpeg)

![](_page_52_Figure_2.jpeg)

![](_page_52_Picture_4.jpeg)

![](_page_53_Figure_2.jpeg)

![](_page_53_Picture_4.jpeg)

![](_page_54_Figure_2.jpeg)

![](_page_54_Picture_4.jpeg)

![](_page_55_Figure_1.jpeg)

![](_page_55_Figure_2.jpeg)

![](_page_55_Picture_4.jpeg)

![](_page_56_Figure_2.jpeg)

![](_page_57_Picture_2.jpeg)

![](_page_57_Picture_4.jpeg)

![](_page_58_Picture_228.jpeg)

![](_page_58_Picture_3.jpeg)

![](_page_59_Figure_2.jpeg)

![](_page_59_Picture_3.jpeg)

![](_page_60_Figure_2.jpeg)

![](_page_60_Picture_4.jpeg)

![](_page_61_Figure_2.jpeg)

![](_page_61_Picture_4.jpeg)

![](_page_62_Figure_2.jpeg)

![](_page_62_Picture_4.jpeg)

![](_page_63_Figure_2.jpeg)

![](_page_64_Figure_2.jpeg)

![](_page_64_Picture_4.jpeg)

![](_page_65_Figure_2.jpeg)

![](_page_65_Picture_4.jpeg)

![](_page_66_Figure_1.jpeg)

![](_page_66_Picture_2.jpeg)

![](_page_67_Figure_2.jpeg)

![](_page_67_Picture_4.jpeg)

![](_page_68_Figure_2.jpeg)

![](_page_68_Picture_3.jpeg)

![](_page_68_Picture_4.jpeg)

![](_page_69_Picture_191.jpeg)

![](_page_69_Picture_4.jpeg)

![](_page_70_Picture_2.jpeg)

![](_page_71_Picture_1.jpeg)

![](_page_71_Picture_2.jpeg)
## **INSTRUCTOR GUIDE**

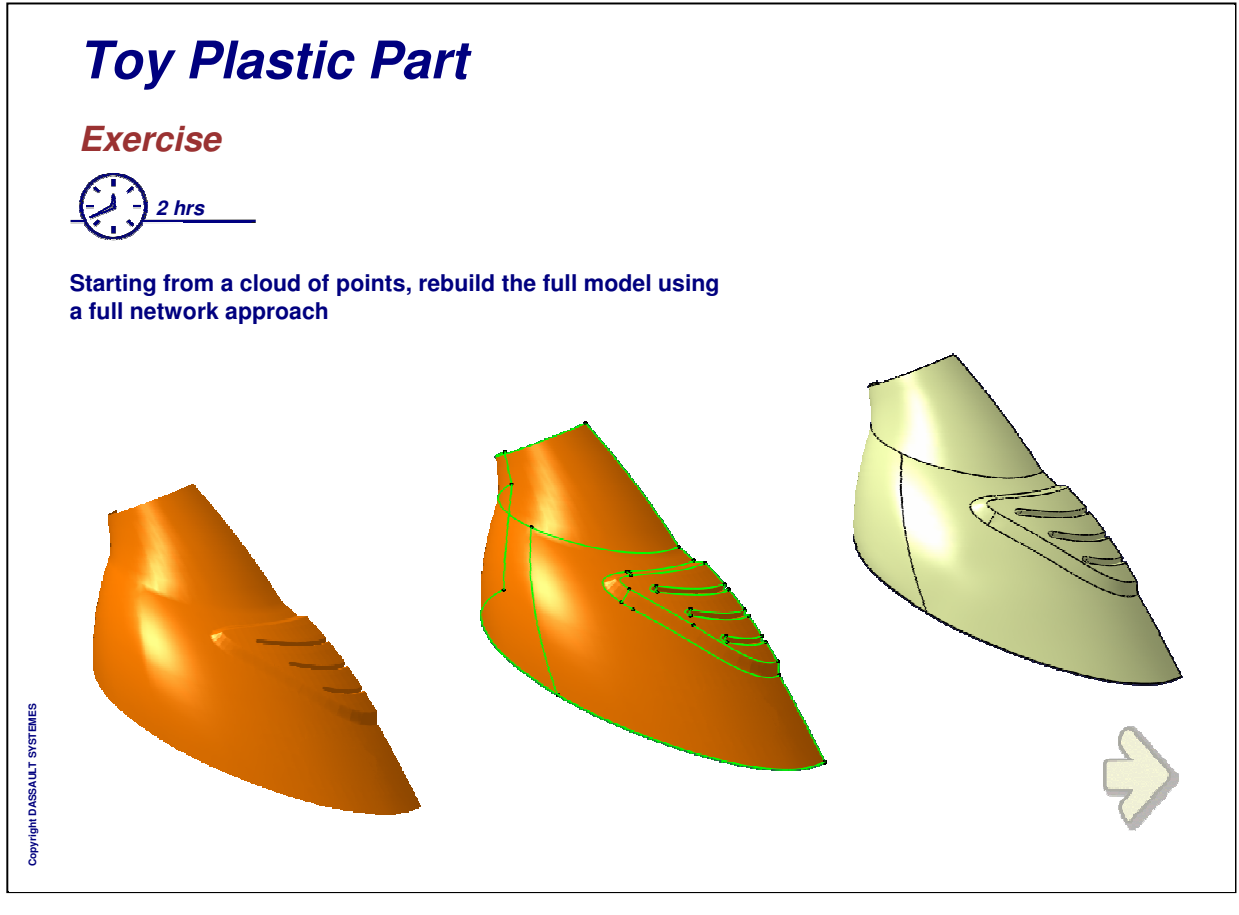

*Instructor Notes:*

## **INSTRUCTOR GUIDE**

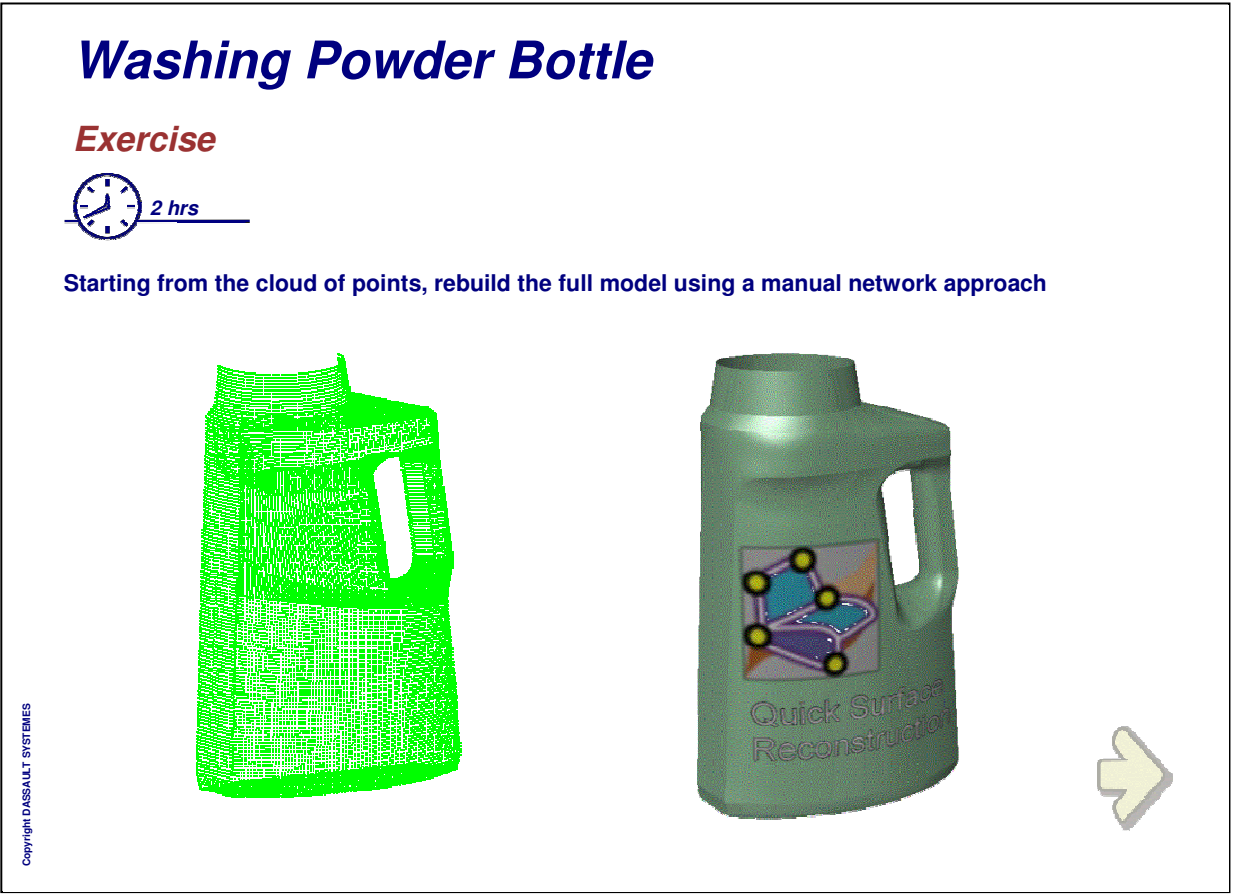

*Instructor Notes:*

## **INSTRUCTOR GUIDE**

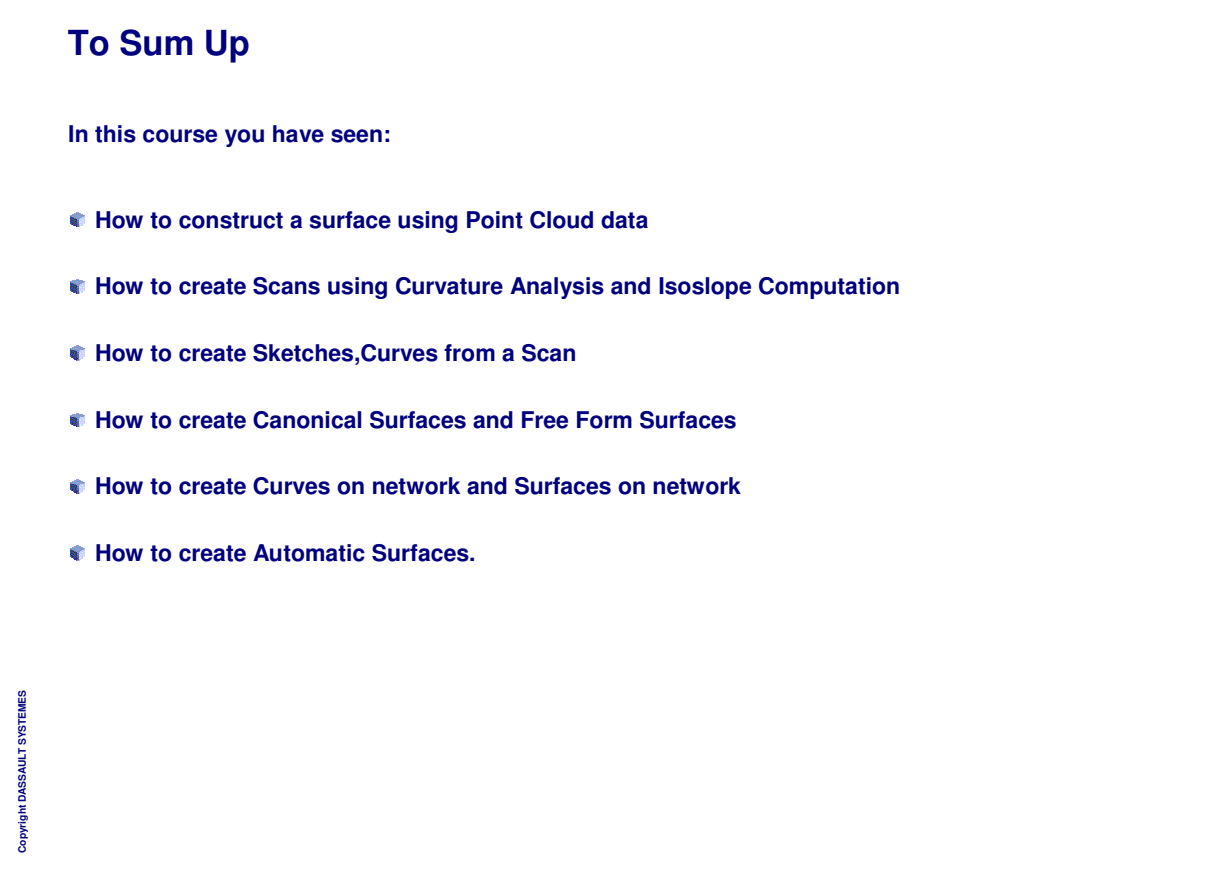

*Instructor Notes:*